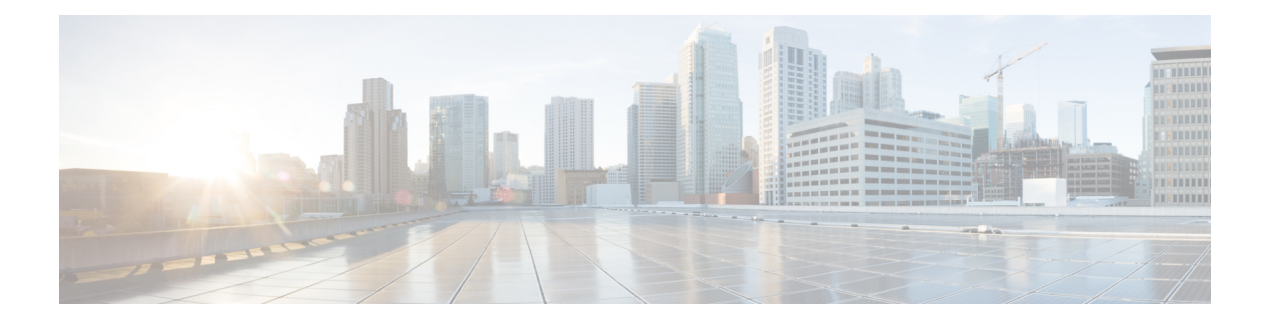

# **Alarm Management and Logging Correlation Commands**

This module describes the commands used to manage alarms and configure logging correlation rules for system monitoring on the router.

To use commands of this module, you must be in a user group associated with a task group that includes appropriate task IDs. If the user group assignment is preventing you from using any command, contact your AAA administrator for assistance.

For detailed information about alarm management and logging correlation concepts, configuration tasks, and examples, see the *Implementing and Monitoring Alarms and Logging Correlation* module in the *System Monitoring Configuration Guide for Cisco CRS Routers*.

For system logging commands, see the *Logging Services Commands* module.

For system logging concepts, see the *Implementing Logging Services* module in the *System Monitoring Configuration Guide for Cisco CRS Routers*.

- [alarm,](#page-2-0) on page 3
- [all-alarms,](#page-3-0) on page 4
- [all-of-router,](#page-4-0) on page 5
- clear logging [correlator](#page-5-0) delete, on page 6
- clear [logging](#page-6-0) events delete, on page 7
- clear [logging](#page-10-0) events reset, on page 11
- [context-correlation,](#page-11-0) on page 12
- logging [correlator](#page-12-0) apply rule, on page 13
- logging [correlator](#page-14-0) apply ruleset, on page 15
- logging correlator [buffer-size,](#page-16-0) on page 17
- logging [correlator](#page-17-0) rule, on page 18
- logging [correlator](#page-20-0) ruleset, on page 21
- logging events [buffer-size,](#page-21-0) on page 22
- logging events [display-location,](#page-23-0) on page 24
- [logging](#page-25-0) events level, on page 26
- logging events [threshold,](#page-27-0) on page 28
- logging [suppress](#page-28-0) apply rule, on page 29
- logging [suppress](#page-29-0) rule, on page 30
- [nonrootcause,](#page-30-0) on page 31
- [reissue-nonbistate,](#page-32-0) on page 33
- [reparent,](#page-33-0) on page 34
- [rootcause,](#page-35-0) on page 36
- show logging [correlator](#page-37-0) buffer, on page 38
- show logging [correlator](#page-39-0) info, on page 40
- show logging [correlator](#page-40-0) rule, on page 41
- show logging [correlator](#page-43-0) ruleset, on page 44
- show [logging](#page-45-0) events buffer, on page 46
- show [logging](#page-49-0) events info, on page 50
- show logging [suppress](#page-51-0) rule, on page 52
- show snmp [correlator](#page-53-0) buffer, on page 54
- show snmp [correlator](#page-54-0) info, on page 55
- show snmp [correlator](#page-55-0) rule, on page 56
- show snmp [correlator](#page-56-0) ruleset, on page 57
- [source,](#page-57-0) on page 58
- [timeout,](#page-58-0) on page 59
- [timeout-rootcause,](#page-60-0) on page 61

## <span id="page-2-0"></span>**alarm**

To specify a type of alarm to be suppressed by a logging suppression rule, use the **alarm** command in logging suppression rule configuration mode.

**alarm** *msg-category group-name msg-code*

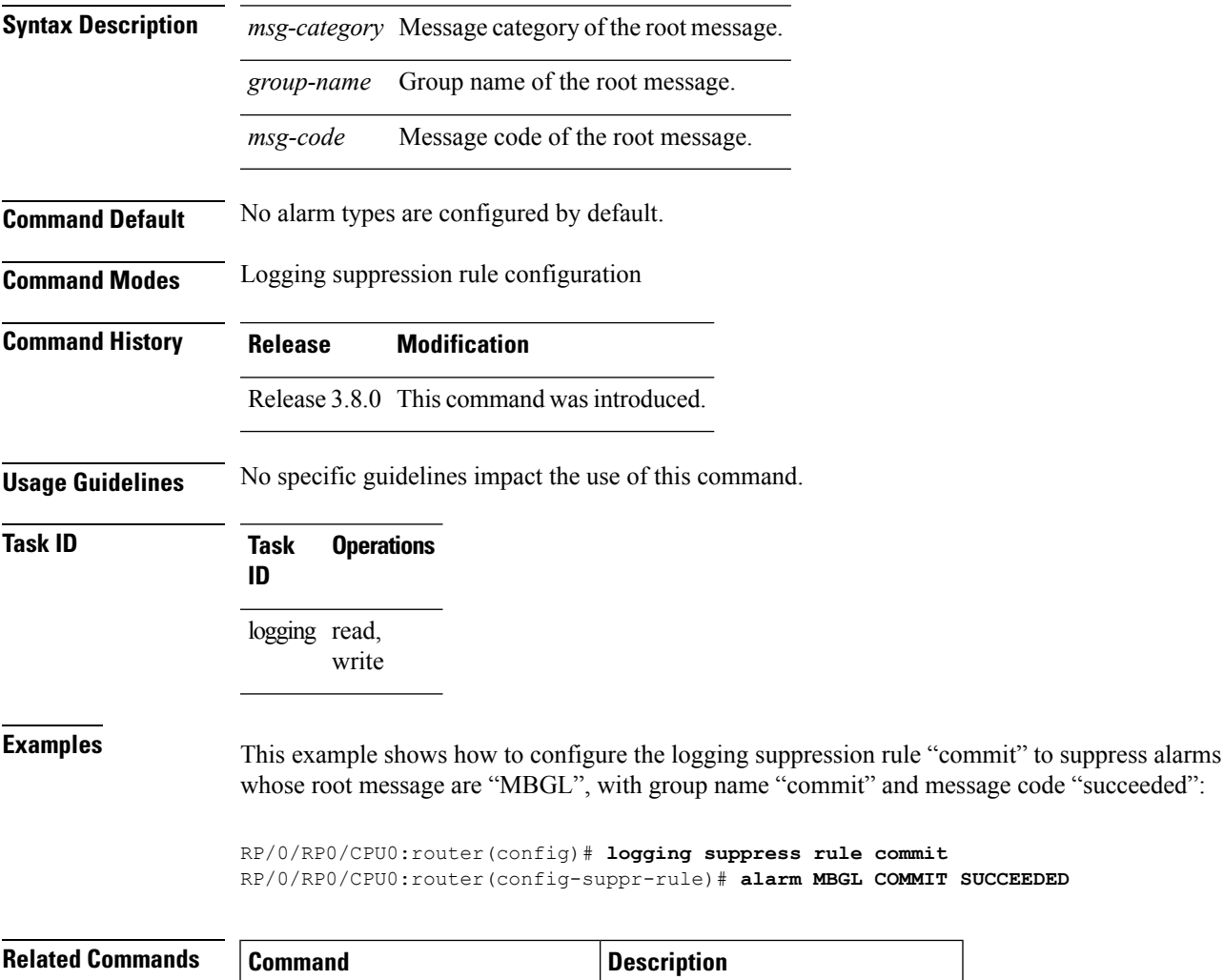

logging [suppress](#page-29-0) rule, on page 30 Creates a logging suppression rule.

## <span id="page-3-0"></span>**all-alarms**

To configure a logging suppression rule to suppress all types of alarms, use the **all-alarms** command in logging suppression rule configuration mode.

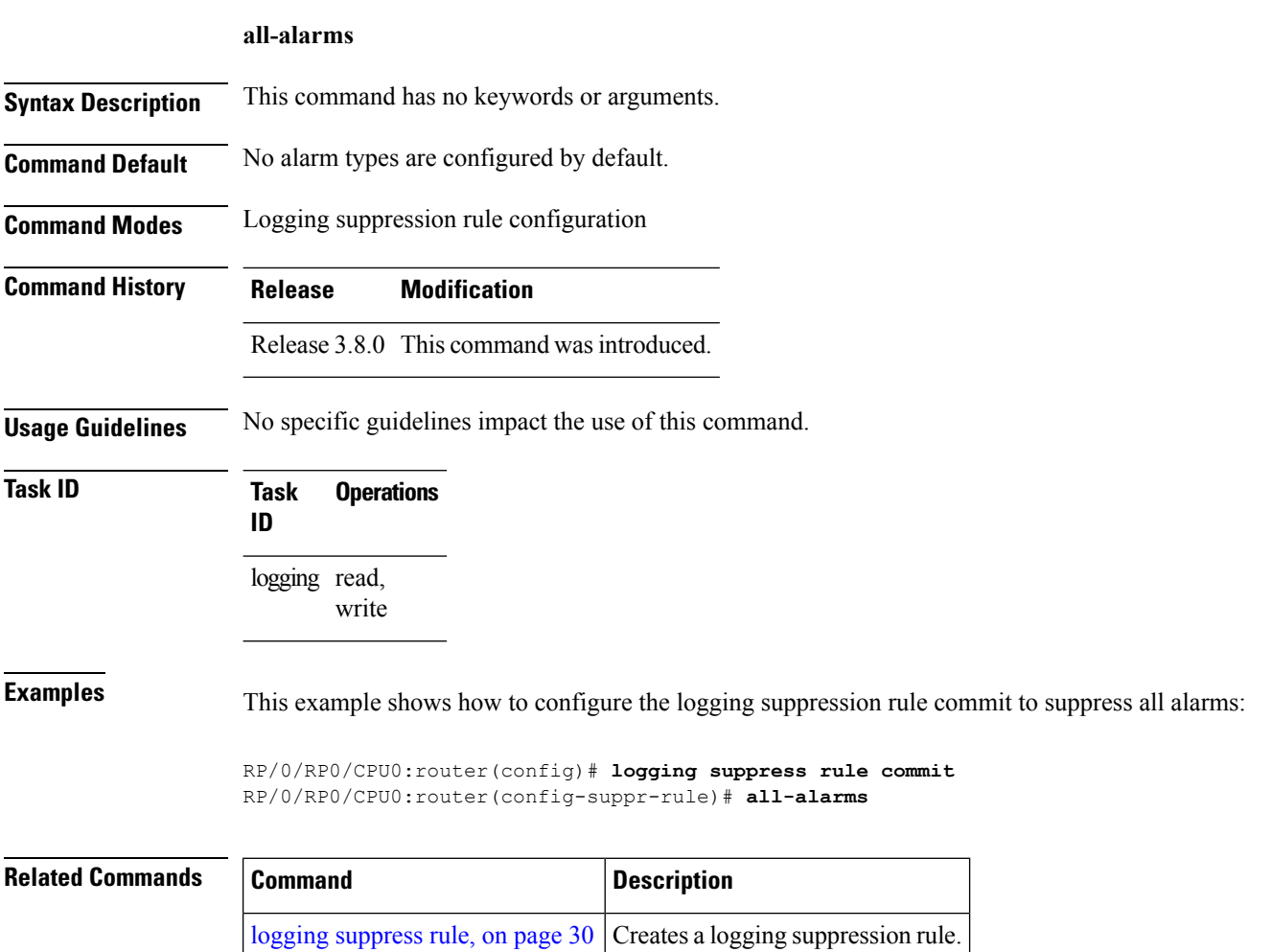

## <span id="page-4-0"></span>**all-of-router**

To apply a logging suppression rule to alarms originating from all locations on the router, use the **all-of-router** command in logging suppression apply rule configuration mode.

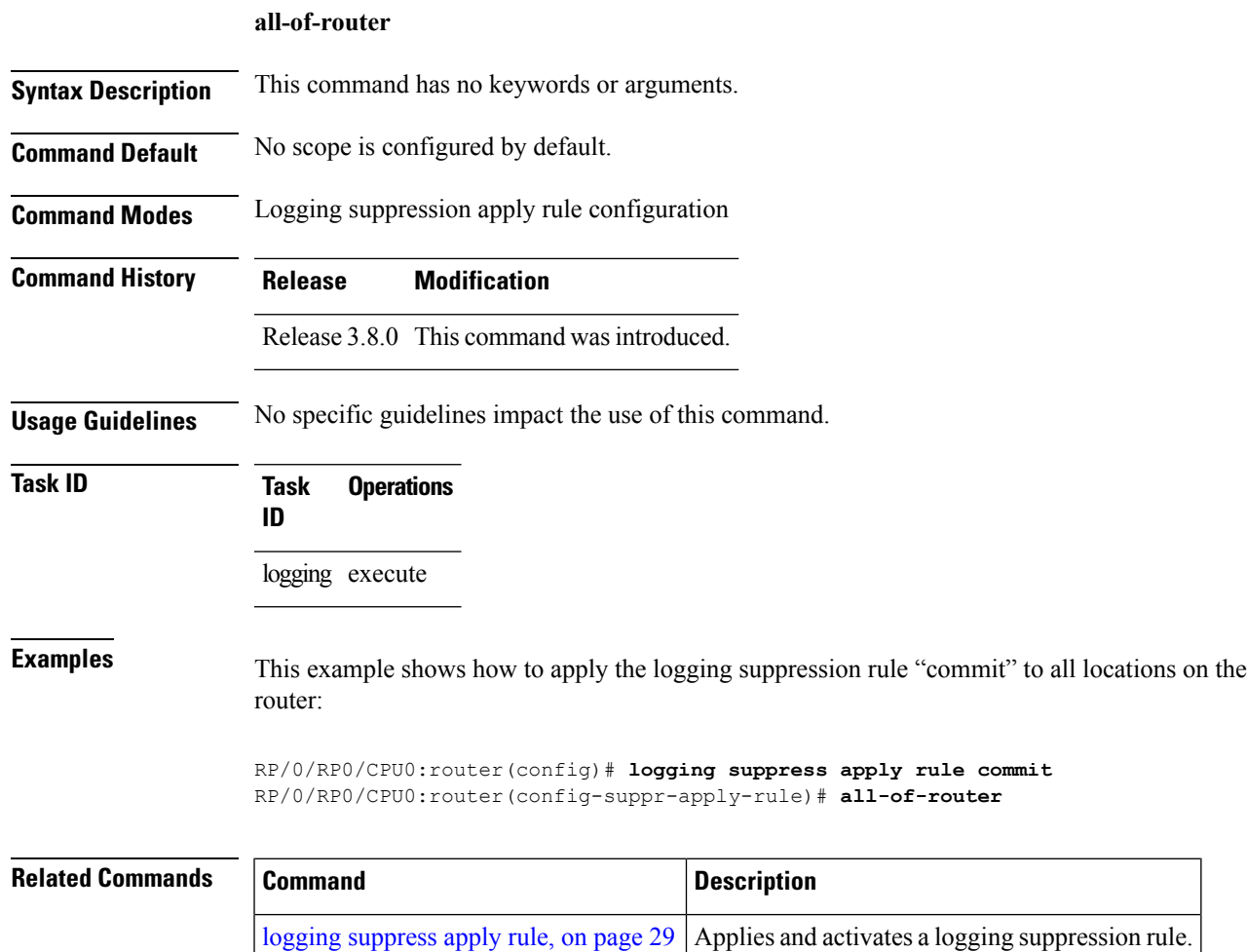

# <span id="page-5-0"></span>**clear logging correlator delete**

To delete all messages or messages specified by a correlation ID from the logging correlator buffer, use the **clear logging correlator delete** command in EXEC mode.

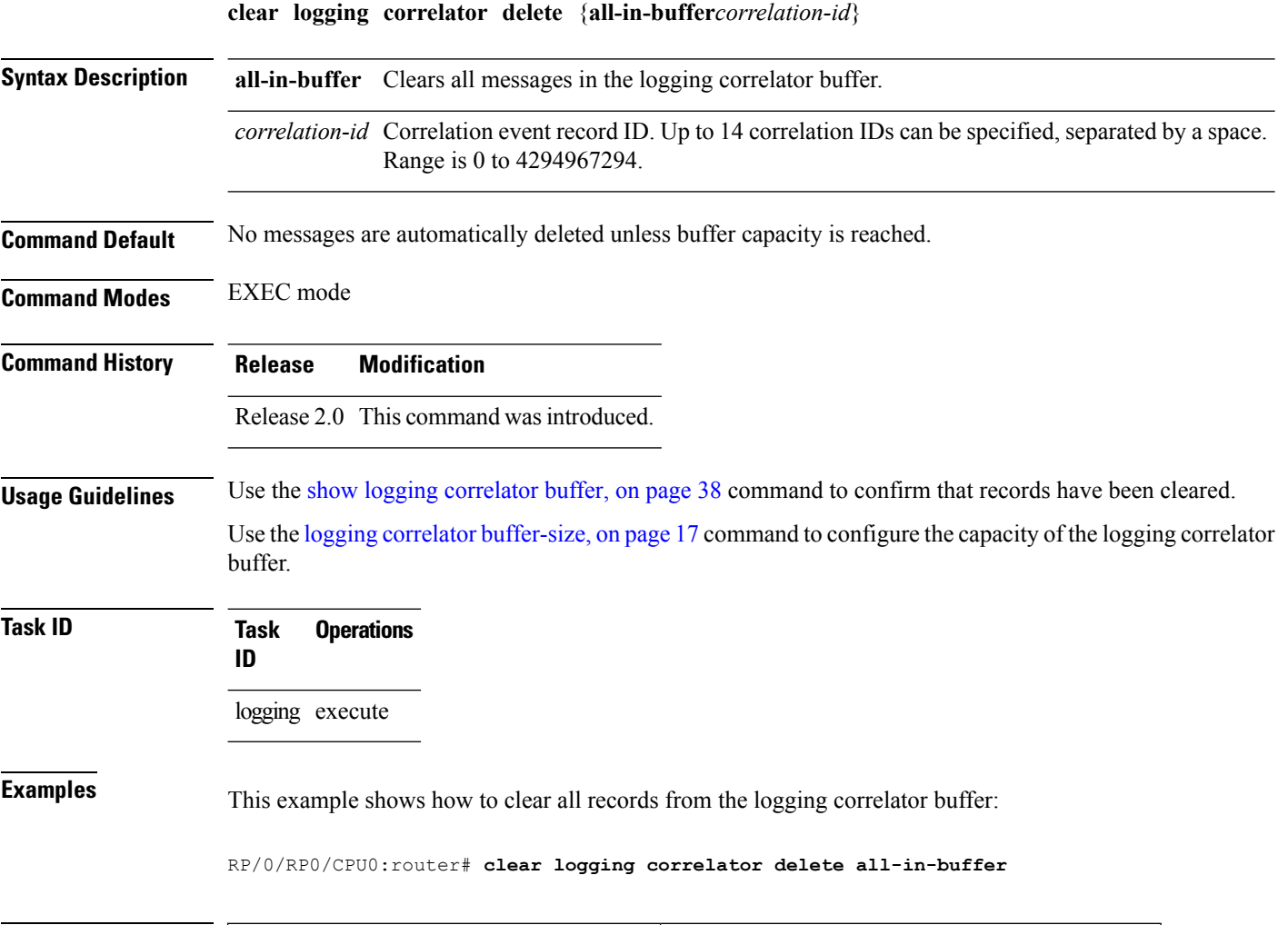

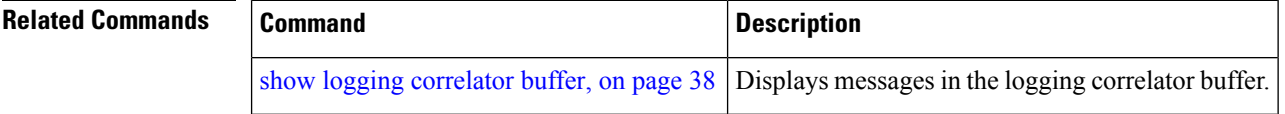

# <span id="page-6-0"></span>**clear logging events delete**

To delete messages from the logging events buffer, use the **clear logging events delete** command in EXEC mode.

#### **clear logging events delete**

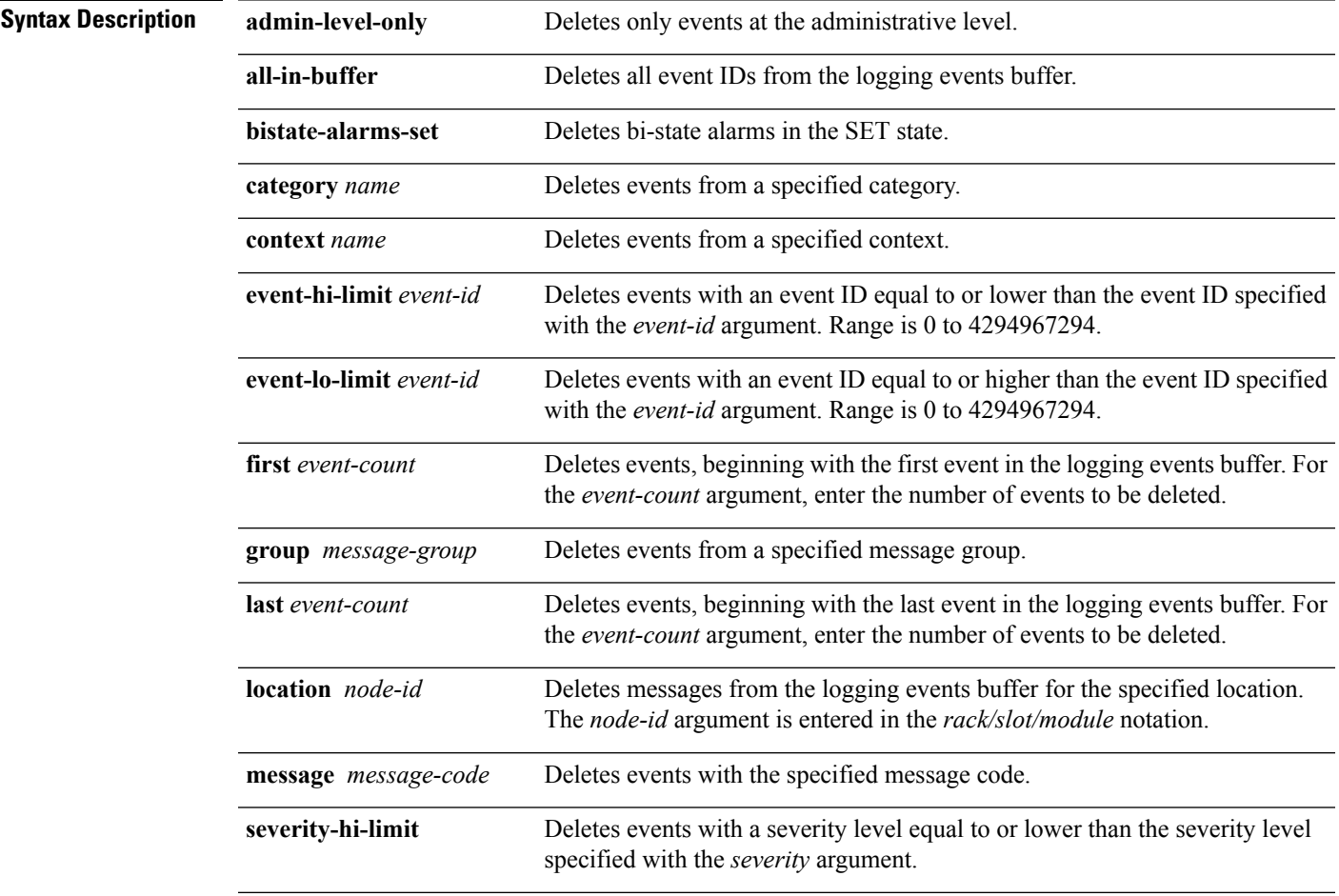

I

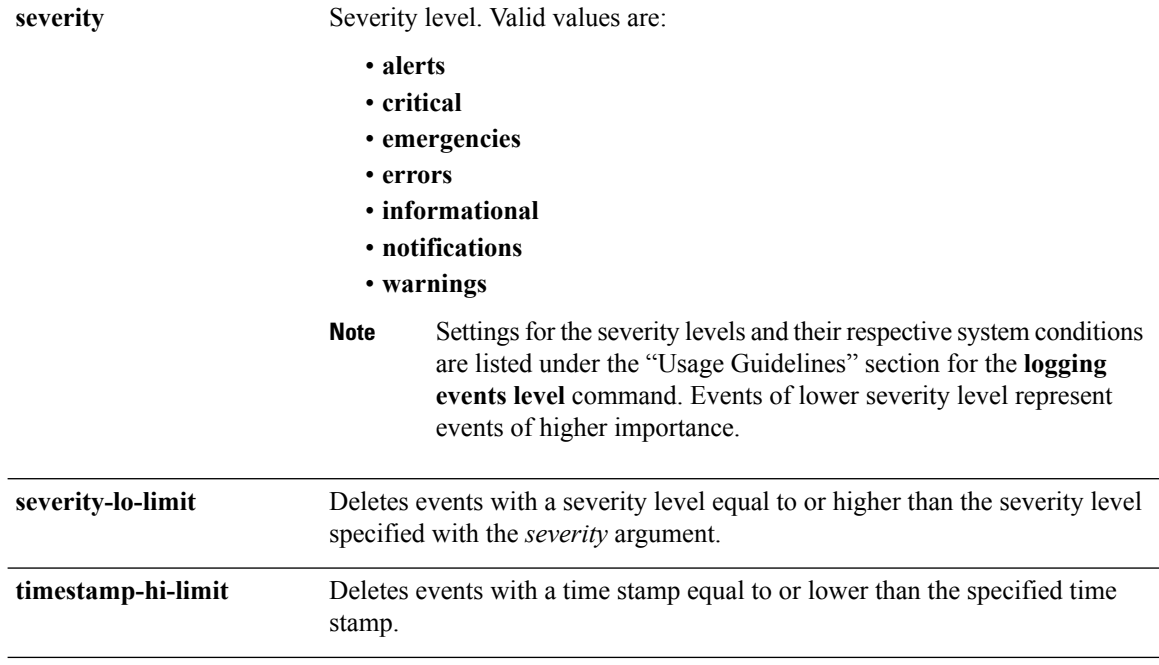

 $\mathbf I$ 

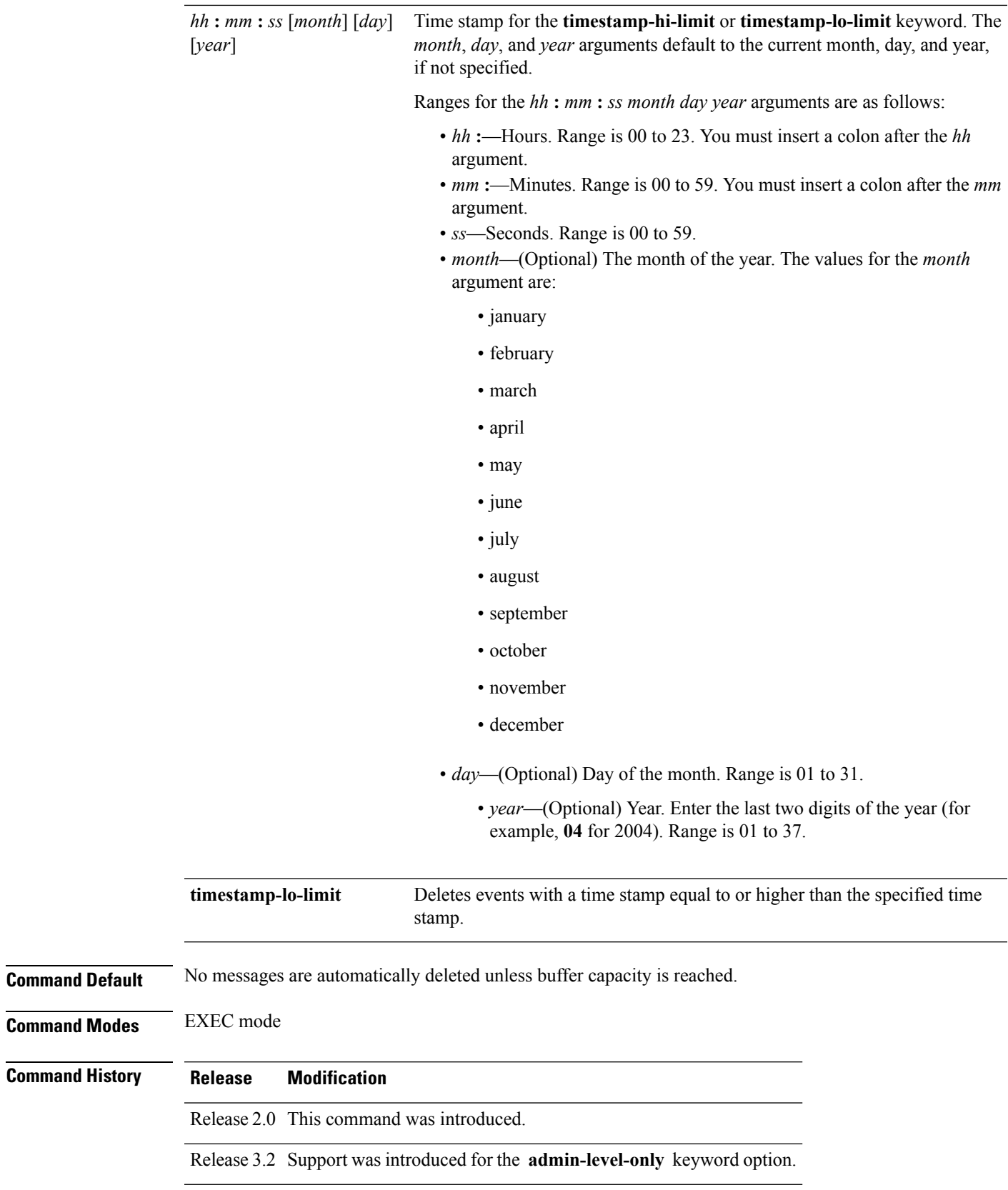

 $\mathbf I$ 

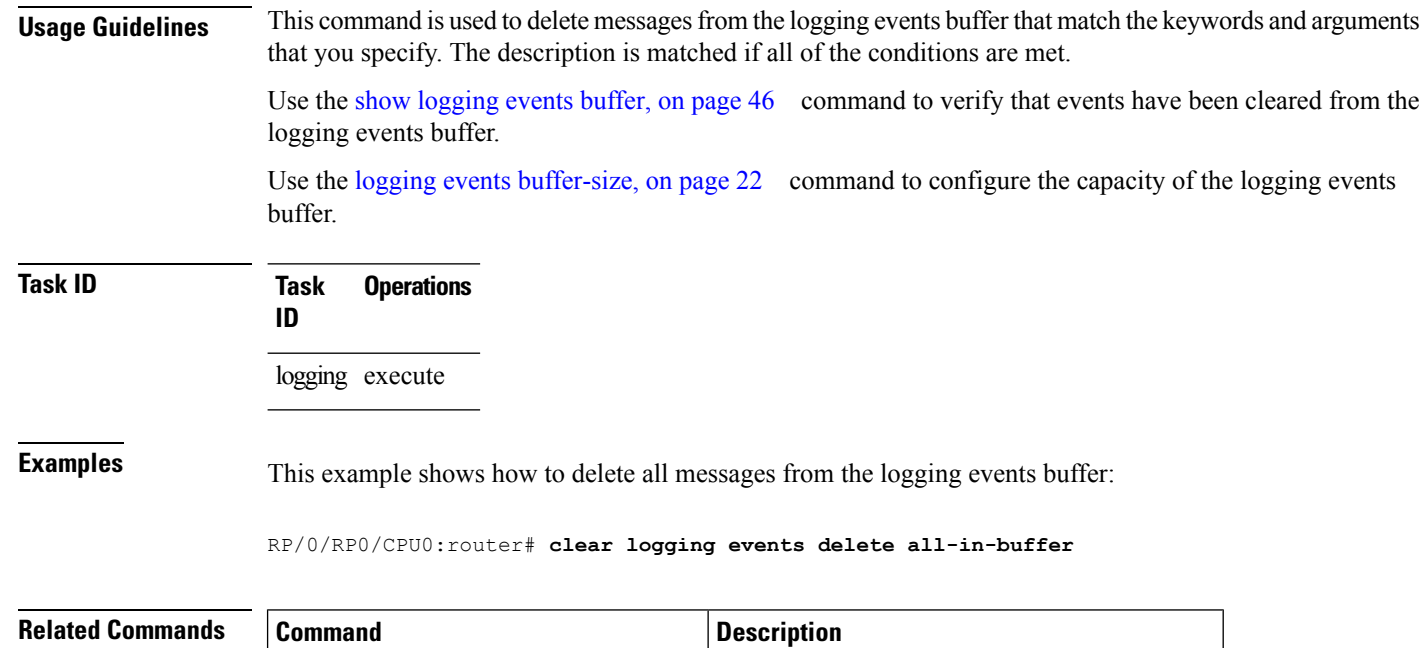

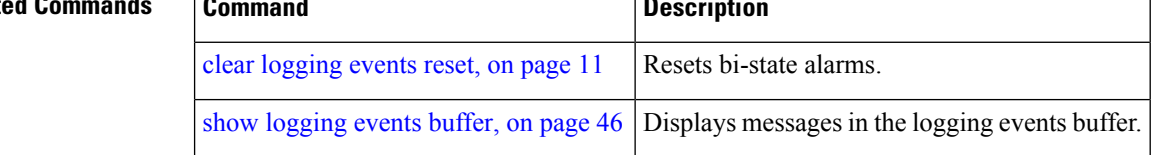

ı

# <span id="page-10-0"></span>**clear logging events reset**

To reset bi-state alarms, use the **clear logging events reset** command in EXEC mode.

**clear logging events reset** {**all-in-buffer***event-id*}

clear [logging](#page-6-0) events delete, on page 7

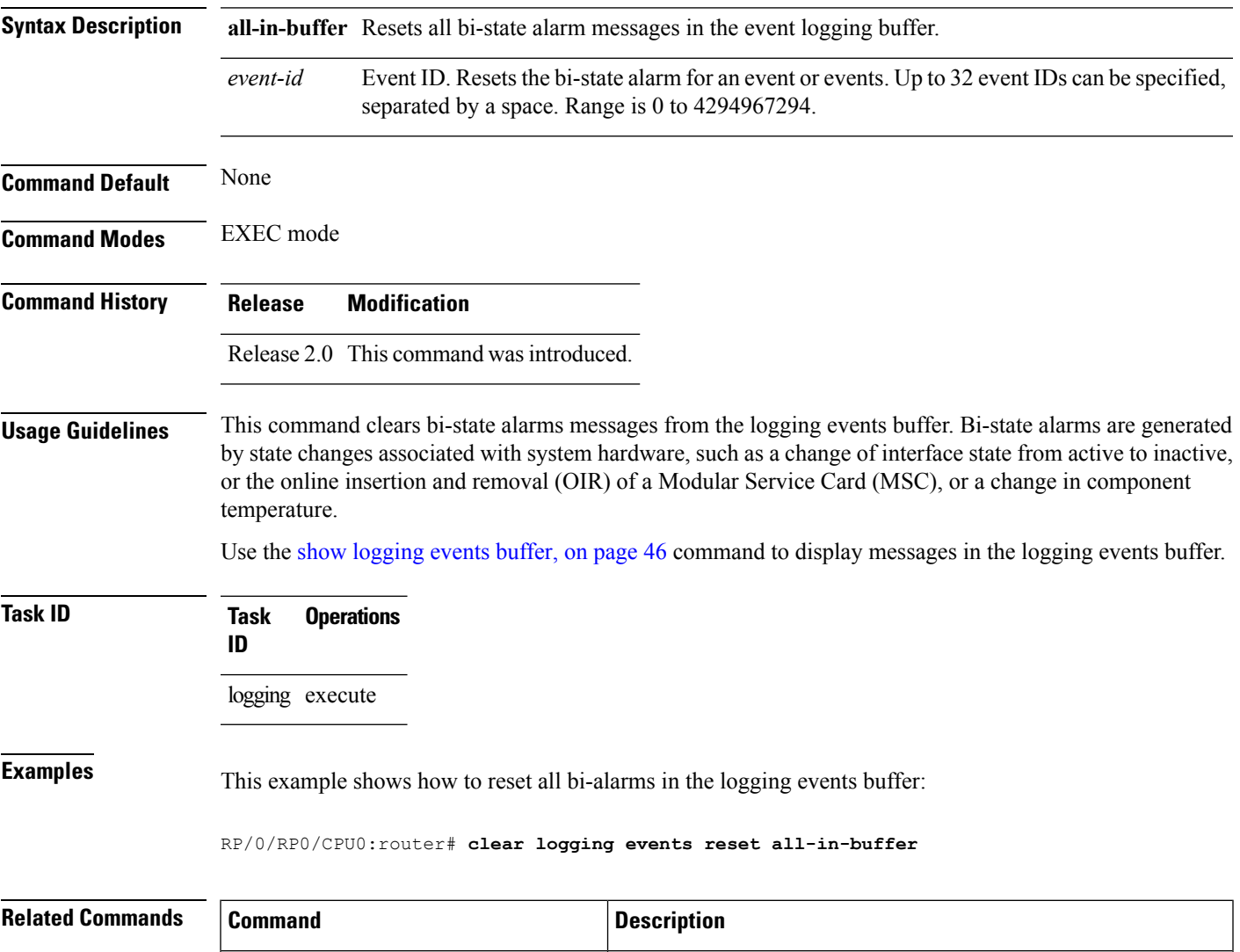

show [logging](#page-45-0) events buffer, on page 46 Displays messages in the logging events buffer.

Deletes all bi-state alarm messages, or messages specified by

correlation ID, from the logging events buffer.

## <span id="page-11-0"></span>**context-correlation**

To enable context-specific correlation, use the **context-correlation** command in either stateful or nonstateful correlation rule configuration mode. To disable correlation on context, use the **no** form of this command.

**context-correlation no context-correlation**

- **Syntax Description** This command has no keywords or arguments.
- **Command Default** Correlation on context is not enabled.
- **Command Modes** Stateful correlation rule configuration

**Command History Release Modification**

- Nonstateful correlation rule configuration
- Release 3.6.0 This command was introduced.
- **Usage Guidelines** This command enables context-specific correlation for each of the contexts in which a given rule is applied. For example, if the rule is applied to two contexts (context1 and context2), messages that have context "context1" are correlated separately from those messages with context "context2".

Use the show logging [correlator](#page-40-0) rule, on page 41 command to show the current setting for the context-correlation flag.

**Task ID Task Operations ID** logging read, write

**Examples** This example shows how to enable correlation on context for a stateful correlation rule:

RP/0/RP0/CPU0:router(config)# **logging correlator rule stateful\_rule type stateful** RP/0/RP0/CPU0:router(config-corr-rule-st)# **context-correlation**

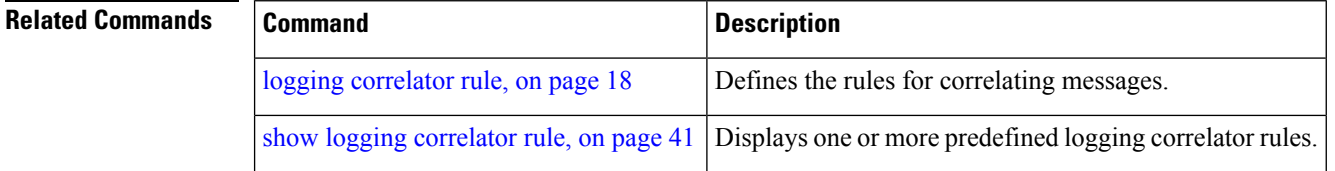

## <span id="page-12-0"></span>**logging correlator apply rule**

To apply and activate a correlation rule and enter correlation apply rule configuration mode, use the **logging correlator apply rule** command in Global Configuration mode. To deactivate a correlation rule, use the **no** form of this command.

**logging correlator apply rule** *correlation-rule* [{**all-of-router**|**context** *name*|**location** *node-id*}] **no logging correlator apply rule** *correlation-rule* [{**all-of-router**|**context** *name*|**location** *node-id*}]

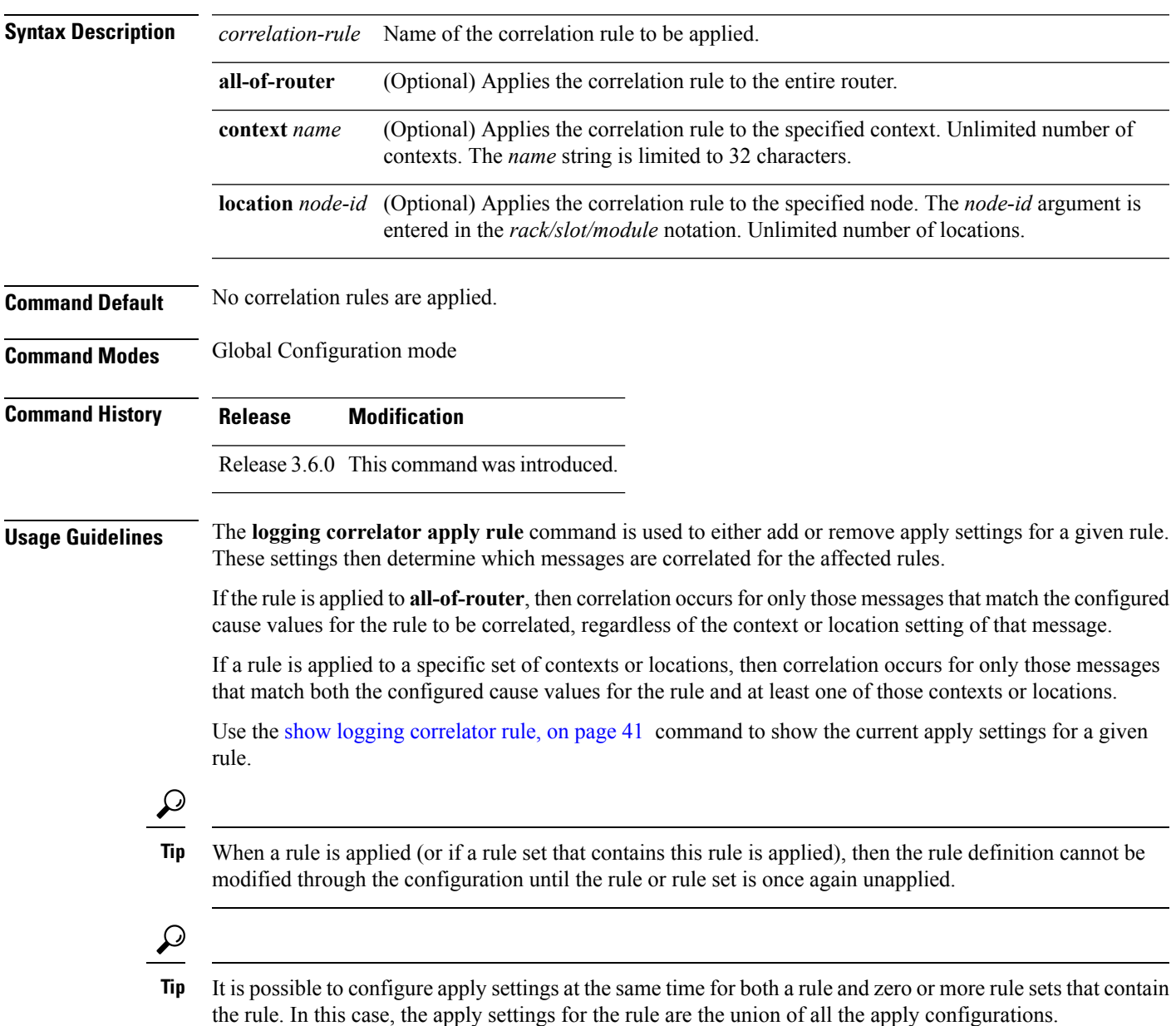

The **logging correlator apply rule** command allows you to enter submode (config-corr-apply-rule) to apply and activate rules:

RP/0/RP0/CPU0:router(config)# **logging correlator apply rule stateful1** RP/0/RP0/CPU0:router(config-corr-apply-rule)#?

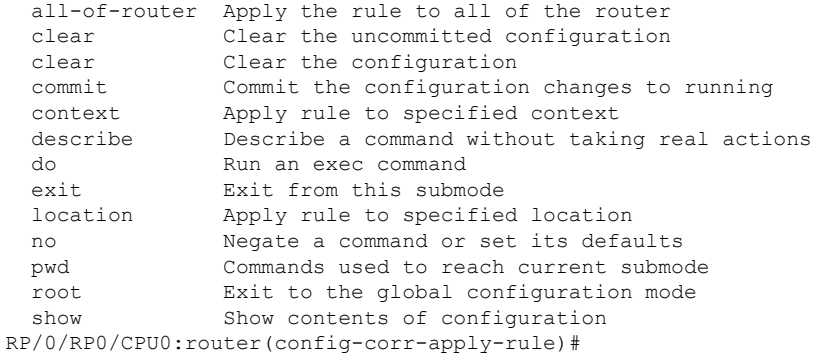

While in the submode, you can negate keyword options:

RP/0/RP0/CPU0:router(config-corr-apply-rule)# **no all-of-router** RP/0/RP0/CPU0:router(config-corr-apply-rule)# **no context** RP/0/RP0/CPU0:router(config-corr-apply-rule)# **no location**

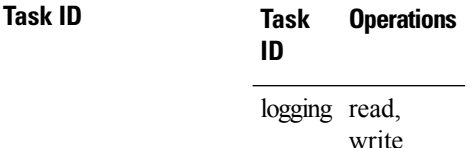

**Examples** This example shows how to apply a predefined correlator rule to a location:

RP/0/RP0/CPU0:router(config)# **logging correlator apply rule rule1** RP/0/RP0/CPU0:router(config-corr-apply-rule)# **location 0/2/CPU0**

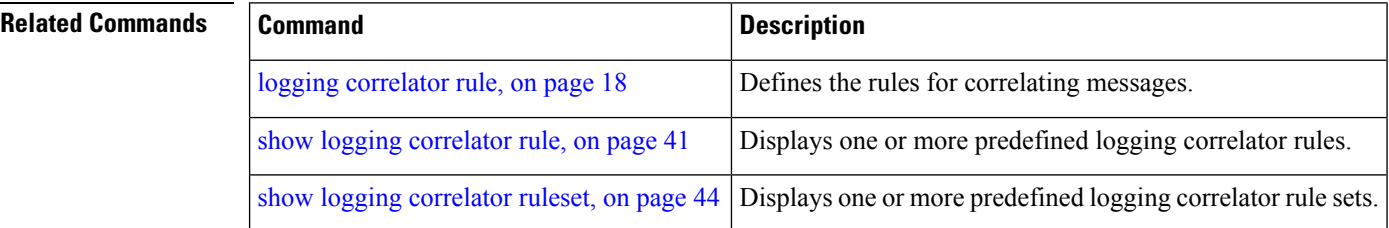

## <span id="page-14-0"></span>**logging correlator apply ruleset**

To apply and activate a correlation rule set and enter correlation apply rule set configuration mode, use the **logging correlator apply ruleset** command in Global Configuration mode. To deactivate a correlation rule set, use the **no** form of this command.

**logging correlator apply ruleset** *correlation-ruleset* [{**all-of-router**|**context name**|**location** *node-id*}] **no logging correlator apply ruleset** *correlation-ruleset* [{**all-of-router**|**context name**|**location** *node-id*}]

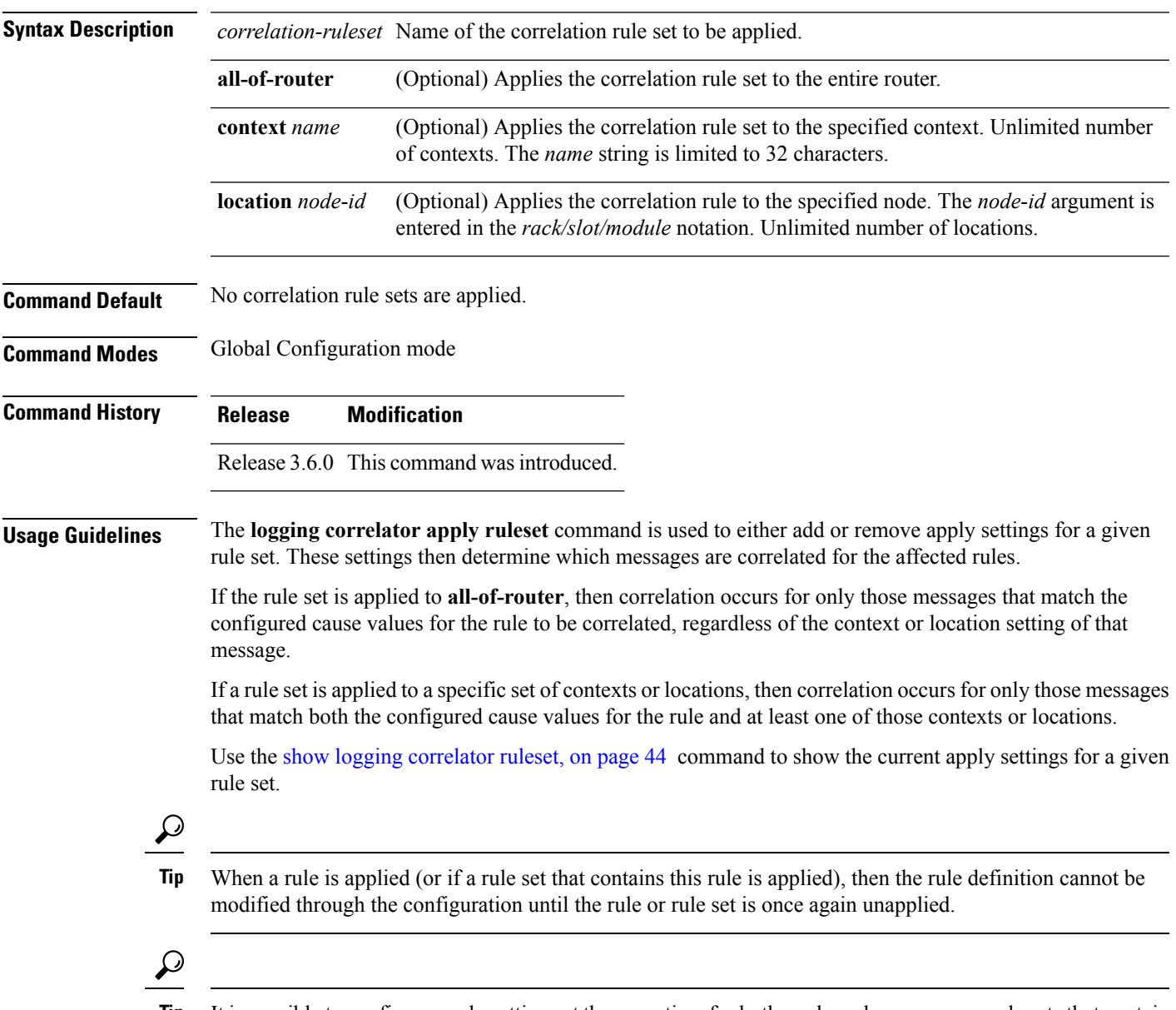

It is possible to configure apply settings at the same time for both a rule and zero or more rule sets that contain the rule. In this case, the apply settings for the rule are the union of all the apply configurations. **Tip**

The **logging correlator apply ruleset** command allows you to enter the submode (config-corr-apply-ruleset) to apply and activate rule sets:

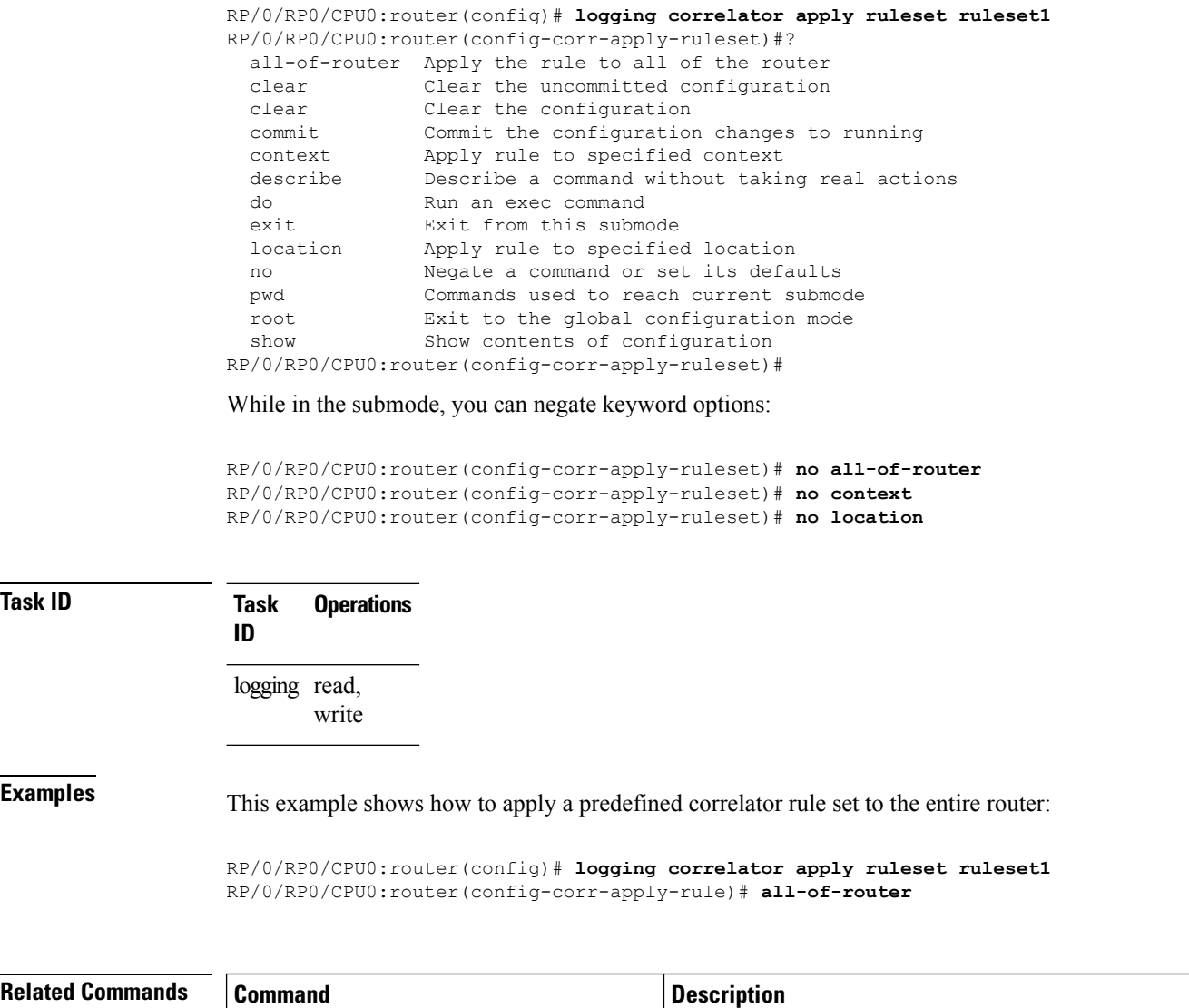

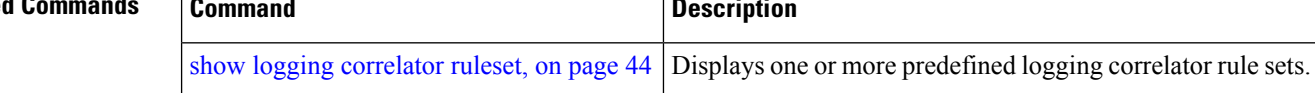

**Task ID** 

Ш

## <span id="page-16-0"></span>**logging correlator buffer-size**

To configure the logging correlator buffer size, use the **logging correlator buffer-size** command in Global Configuration mode. To return the buffer size to its default setting, use the **no** form of this command.

**logging correlator buffer-size** *bytes* **no logging correlator buffer-size** *bytes*

**Syntax Description** *bytes* The size, in bytes, of the logging correlator buffer. Range is 1024 to 52428800 bytes.

**Command Default** *bytes*: 81920 bytes

**Command Modes** Global Configuration mode

**Command History Release Modification**

Release 2.0 This command was introduced.

**Usage Guidelines** The **logging correlator buffer-size** command configures the size of the correlation buffer. This buffer holds all the correlation records as well as the associated correlated messages. When the size of this buffer is exceeded, older correlations in the buffer are replaced with the newer incoming correlations. The criteria that are used to recycle these buffers are:

• First, remove the oldest nonstateful correlation records from the buffer.

• Then, if there are no more nonstateful correlations present; remove the oldest stateful correlation records.

Use the show logging [correlator](#page-39-0) info, on page 40 command to confirm the size of the buffer and the percentage of buffer space that is currently used. The show [logging](#page-45-0) events buffer, on page 46 **all-in-buffer** command can be used to show the details of the buffer contents.

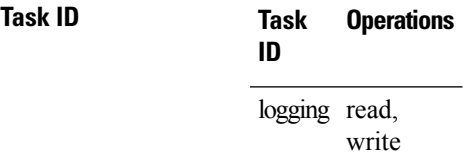

**Examples** This example shows how to set the logging correlator buffer size to 90000 bytes:

RP/0/RP0/CPU0:router(config)# **logging correlator buffer-size 90000**

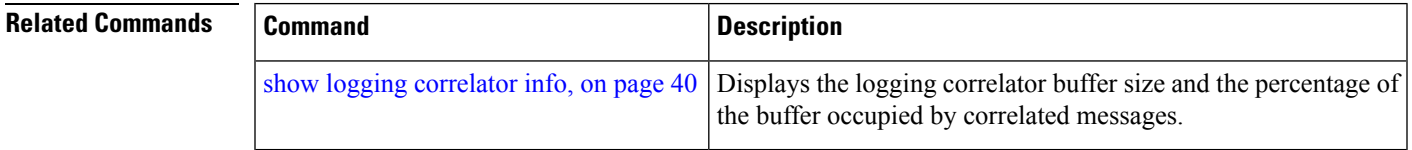

# <span id="page-17-0"></span>**logging correlator rule**

To define the rulesfor correlating messages, use the **logging correlator rule** command in Global Configuration mode. To delete the correlation rule, use the **no** form of this command.

**logging correlator rule** *correlation-rule* **type** {**stateful|nonstateful**} **no logging correlator rule** *correlation-rule*

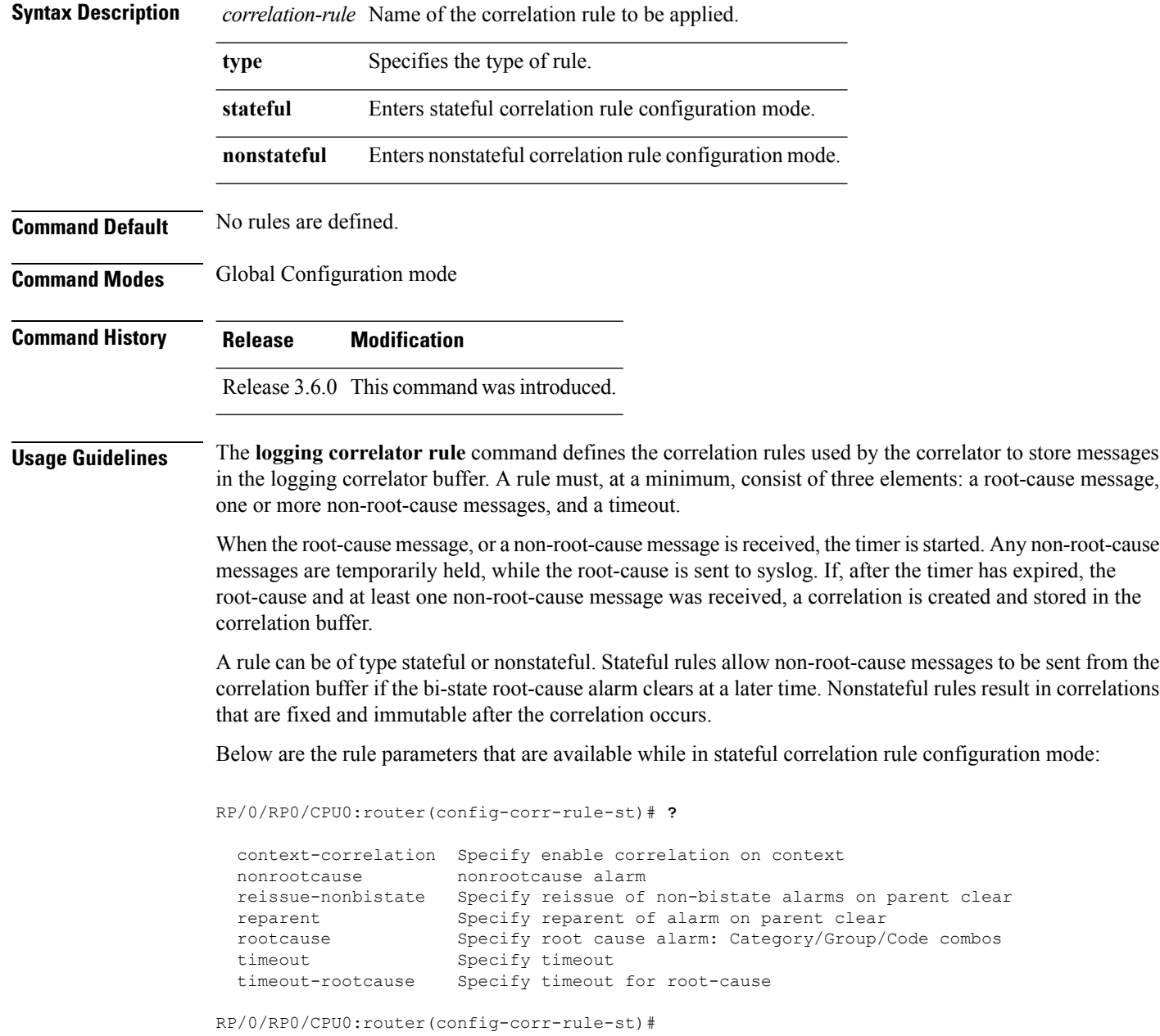

Below are the rule parameters that are available while in nonstateful correlation rule configuration mode:

```
RP/0/RP0/CPU0:router(config-corr-rule-nonst)# ?
```

```
context-correlation Specify enable correlation on context
 nonrootcause nonrootcause alarm
 rootcause Specify root cause alarm: Category/Group/Code combos
 timeout Specify timeout
 timeout-rootcause Specify timeout for root-cause
RP/0/RP0/CPU0:router(config-corr-rule-nonst)#
```

```
\mathscr{D}Note
```
A rule cannot be deleted or modified while it is applied, so the **no logging correlator apply** command must be used to unapply the rule before it can be changed.

The name of the correlation rule must be unique across all rule types and is limited to a maximum length of 32 characters. **Note**

Use the show logging [correlator](#page-37-0) buffer, on page 38 to display messages stored in the logging correlator buffer. Use the show logging [correlator](#page-40-0) rule, on page 41 command to verify correlation rule settings.

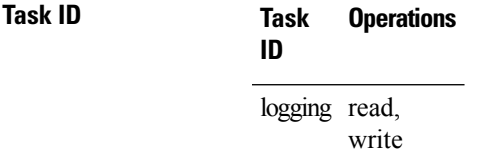

**Examples** This example shows how to enter stateful correlation rule configuration mode to specify a collection duration period time for correlator messages sent to the logging events buffer:

> RP/0/RP0/CPU0:router(config)# **logging correlator rule state\_rule type stateful** RP/0/RP0/CPU0:router(config-corr-rule-st)# **timeout 50000**

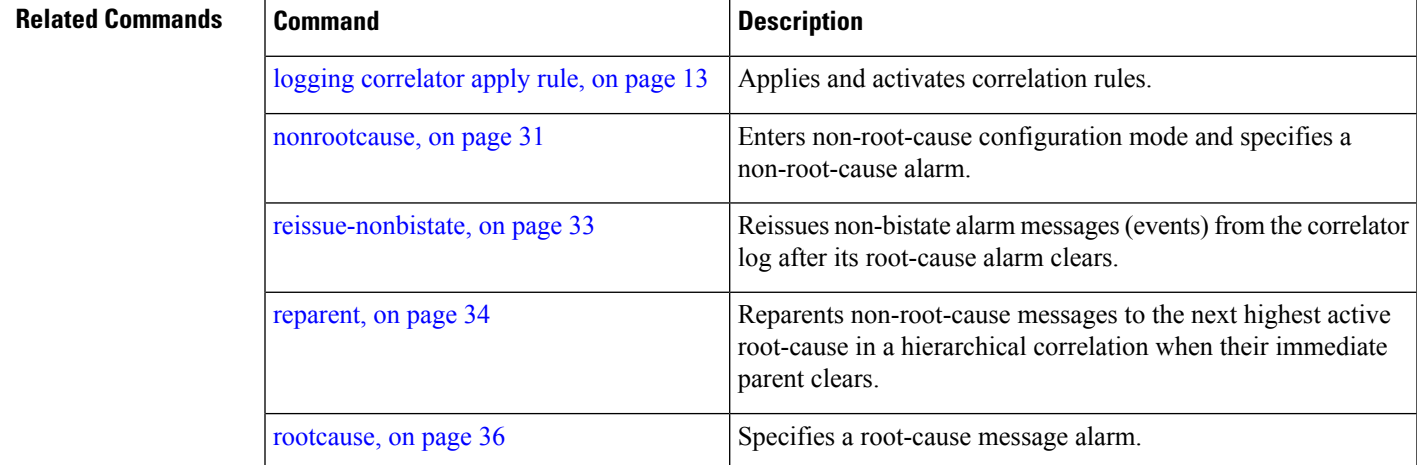

I

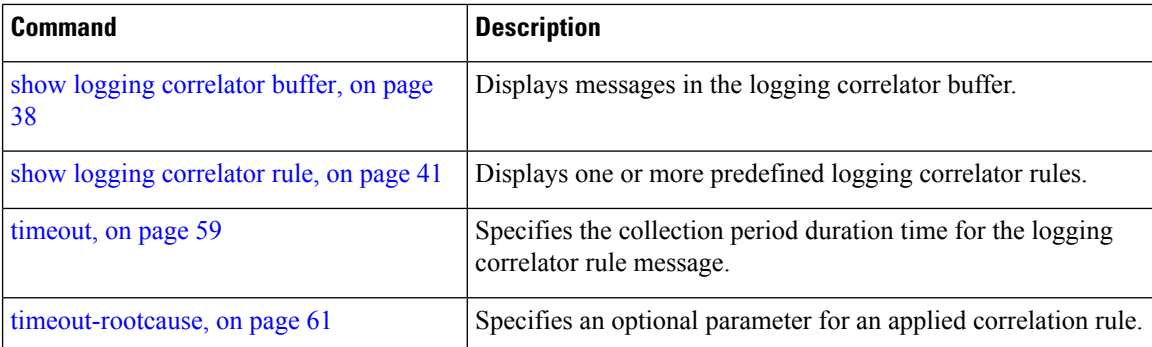

ı

## <span id="page-20-0"></span>**logging correlator ruleset**

To enter correlation rule set configuration mode and define a correlation rule set, use the **logging correlator ruleset** command in Global Configuration mode. To delete the correlation rule set, use the **no** form of this command.

**logging correlator ruleset** *correlation-ruleset* **rulename** *correlation-rulename* **no logging correlator ruleset** *correlation-ruleset*

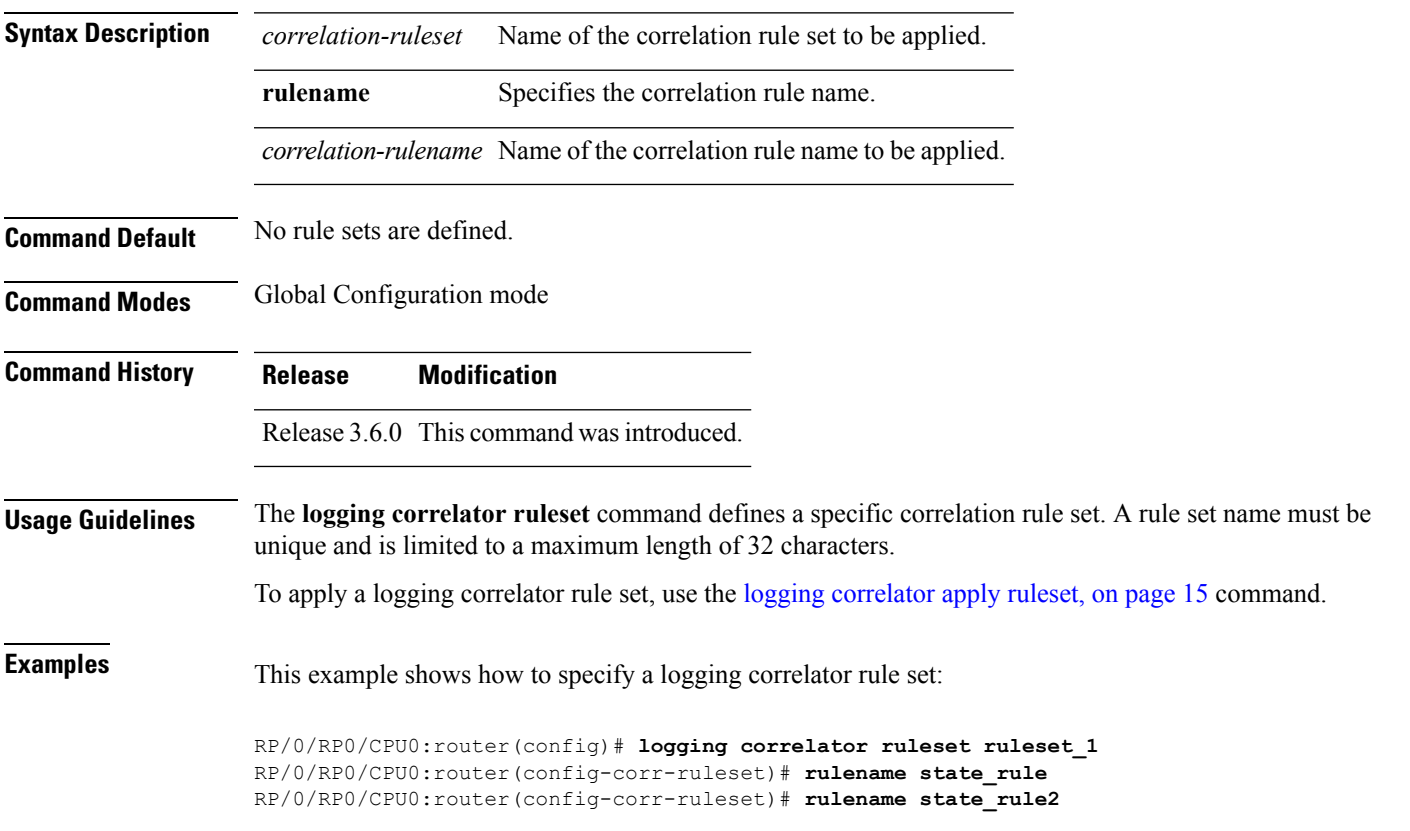

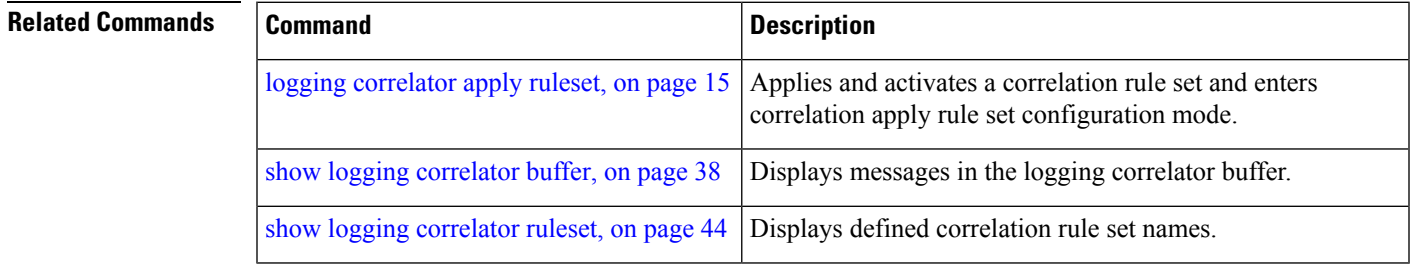

## <span id="page-21-0"></span>**logging events buffer-size**

To configure the size of the logging events buffer, use the **logging events buffer-size** command in Global Configuration mode. To restore the buffer size to the default value, use the **no** form of this command.

**logging events buffer-size** *bytes* **no logging events buffer-size** *bytes*

**Syntax Description** bytes The size, in bytes, of the logging events buffer. Range is 1024 to 1024000 bytes. The default is 43200 bytes.

**Command Default** *bytes*: 43200

**Command Modes** Global Configuration mode

**Command History Release Modification**

Release 2.0 This command was introduced.

#### **Usage Guidelines**

The logging events buffer automatically adjusts to a multiple of the record size that is lower than or equal to the value configured for the *bytes* argument. **Note**

Use the show [logging](#page-49-0) events info, on page 50 command to confirm the size of the logging events buffer.

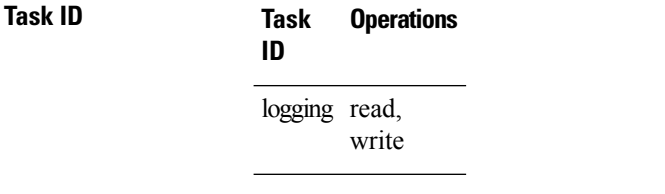

### **Examples** This example shows how to increase the logging events buffer size to 50000 bytes:

RP/0/RP0/CPU0:router(config)# **logging events buffer-size 50000**

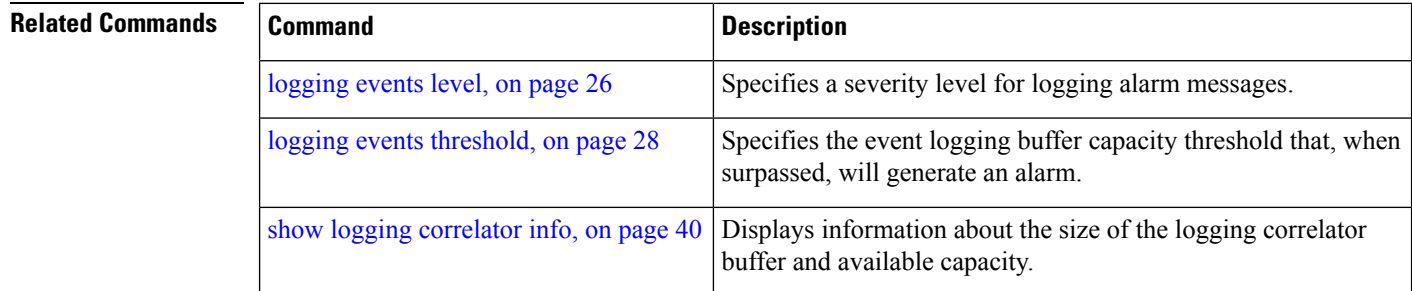

 $\mathbf l$ 

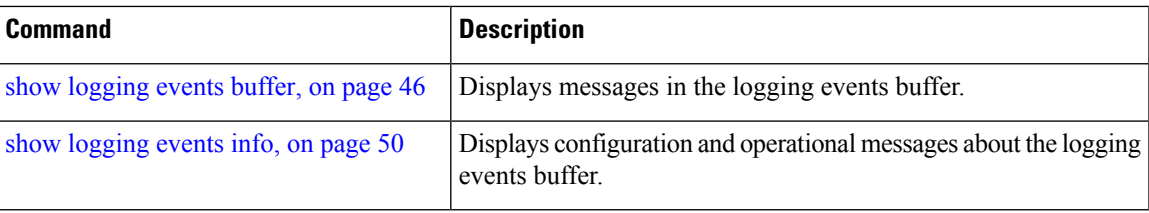

## <span id="page-23-0"></span>**logging events display-location**

To enable the alarm source location display field for bistate alarms in the output of the **show logging** and **show logging events buffer** command, use the **logging events display-location** command in Global Configuration mode. **logging events display-location no logging events display-location Syntax Description** This command has no keywords or arguments. **Command Default** The alarm source location display field in **show logging** output is not enabled. **Command Modes** Global Configuration mode **Command History Release Modification** Release 3.8.0 This command was introduced. **Usage Guidelines** The output of the **show logging** command for bistate alarms has been enhanced. Previously, the alarm source field in the output displayed the location of the process that logged the alarm. Use the **logging events display-location** command to configure the output of the **show logging** command to include an additional source field that displays the actual source of the alarm. The alarm source is displayed in a format that is consistent with alarm source identification in other platforms and equipment. The new alarm source display field aids accurate identification and isolation of the source of a fault. By default, the output of the **show logging** command does not include the new alarm source identification field. If you enable the alarm source location display field in the **show logging** output, the same naming conventions are also used to display hardware locations in the **show diag** and **show inventory** command output. **Note** Customer OSS tools may rely on the default output to parse and interpret the alarm output. **Task ID Task Operations ID** logging read, write **Examples** This example shows the **show logging** command output for bistate alarms before and after enabling the alarm source location display field: RP/0/RP0/CPU0:router# **show logging | inc Interface** Wed Aug 13 01:30:58.461 UTC LC/0/2/CPU0:Aug 12 01:20:54.073 : ifmgr[159]: %PKT\_INFRA-LINK-5-CHANGED : Interface

GigabitEthernet0/2/0/0, changed state to Administratively Down LC/0/2/CPU0:Aug 12 01:20:59.450 : ifmgr[159]: %PKT\_INFRA-LINK-3-UPDOWN : Interface GigabitEthernet0/2/0/0, changed state to Down LC/0/2/CPU0:Aug 12 01:20:59.451 : ifmgr[159]: %PKT\_INFRA-LINEPROTO-5-UPDOWN : Line protocol on Interface GigabitEthernet0/2/0/0, changed state to Down RP/0/5/CPU0:Aug 12 01:22:11.496 : ifmgr[202]: %PKT\_INFRA-LINK-5-CHANGED : Interface MgmtEth0/5/CPU0/0, changed state to Administratively Down RP/0/5/CPU0:Aug 12 01:23:23.842 : ifmgr[202]: %PKT\_INFRA-LINK-3-UPDOWN : Interface MgmtEth0/5/CPU0/0, changed state to Down RP/0/5/CPU0:Aug 12 01:23:23.843 : ifmgr[202]: %PKT\_INFRA-LINEPROTO-5-UPDOWN : Line protocol on Interface MgmtEth0/5/CPU0/0, changed state to Down RP/0/5/CPU0:Aug 12 01:23:23.850 : ifmgr[202]: %PKT\_INFRA-LINK-3-UPDOWN : Interface MgmtEth0/5/CPU0/0, changed state to Up RP/0/5/CPU0:Aug 12 01:23:23.856 : ifmgr[202]: %PKT\_INFRA-LINEPROTO-5-UPDOWN : Line protocol on Interface MgmtEth0/5/CPU0/0, changed state to Up RP/0/RP0/CPU0:router# **config** Wed Aug 13 01:31:32.517 UTC RP/0/RP0/CPU0:router(config)# **logging events display-location** RP/0/RP0/CPU0:router(config)# **commit** RP/0/RP0/CPU0:router(config)# **exit** RP/0/RP0/CPU0:router# **show logging | inc Interface** Wed Aug 13 01:31:48.141 UTC LC/0/2/CPU0:Aug 12 01:20:54.073 : ifmgr[159]: %PKT\_INFRA-LINK-5-CHANGED : Interface GigabitEthernet0/2/0/0, changed state to Administratively Down LC/0/2/CPU0:Aug 12 01:20:59.450 : ifmgr[159]: %PKT\_INFRA-LINK-3-UPDOWN : interface GigabitEthernet0/2/0/0: Interface GigabitEthernet0/2/0/0, changed state to Down LC/0/2/CPU0:Aug 12 01:20:59.451 : ifmgr[159]: %PKT\_INFRA-LINEPROTO-5-UPDOWN : interface GigabitEthernet0/2/0/0: Line protocol on Interface GigabitEthernet0/2/0/0, changed state to Down RP/0/5/CPU0:Aug 12 01:22:11.496 : ifmgr[202]: %PKT\_INFRA-LINK-5-CHANGED : Interface MgmtEth0/5/CPU0/0, changed state to Administratively Down RP/0/5/CPU0:Aug 12 01:23:23.842 : ifmgr[202]: %PKT\_INFRA-LINK-3-UPDOWN : interface MgmtEth0/5/CPU0/0: Interface MgmtEth0/5/CPU0/0, changed state to Down RP/0/5/CPU0:Aug 12 01:23:23.843 : ifmgr[202]: %PKT\_INFRA-LINEPROTO-5-UPDOWN : interface MgmtEth0/5/CPU0/0: Line protocol on Interface MgmtEth0/5/CPU0/0, changed state to Down RP/0/5/CPU0:Aug 12 01:23:23.850 : ifmgr[202]: %PKT\_INFRA-LINK-3-UPDOWN : interface MgmtEth0/5/CPU0/0: Interface MgmtEth0/5/CPU0/0, changed state to Up RP/0/5/CPU0:Aug 12 01:23:23.856 : ifmgr[202]: %PKT\_INFRA-LINEPROTO-5-UPDOWN : interface

MgmtEth0/5/CPU0/0: Line protocol on Interface MgmtEth0/5/CPU0/0, changed state to Up

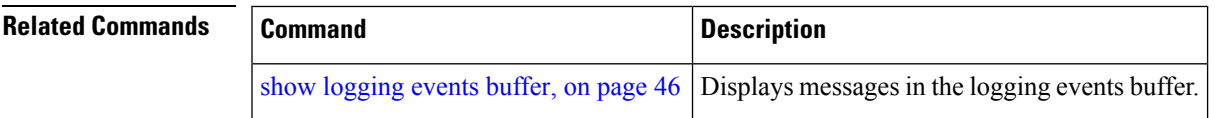

## <span id="page-25-0"></span>**logging events level**

To specify a severity level for logging alarm messages, use the **logging events level** command in Global Configuration mode. To return to the default value, use the **no** form of this command.

**logging events level** *severity* **no logging events level**

**Syntax Description** *severity* Severity level of events to be logged in the logging events buffer, including events of a higher severity level (numerically lower). Table 1: Alarm Severity Levels for Event [Logging,](#page-25-1) on page [26l](#page-25-1)ists severity levels and their respective system conditions.

**Command Default** All severity levels (from 0 to 6) are logged.

**Command Modes** Global Configuration mode

**Command History Release Modification**

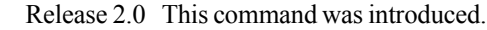

**Usage Guidelines** This command specifies the event severity necessary for alarm messages to be logged. Severity levels can be specified by the severity level description (for example, **warnings**). When a severity level is specified, events of equal or lower severity level are also written to the logging events buffer.

<span id="page-25-1"></span>

**Note** Events of lower severity level represent events of higher importance.

This table lists the system severity levels and their corresponding numeric values, and describes the corresponding system condition.

**Table 1: Alarm Severity Levels for Event Logging**

| <b>Severity Level Keyword</b> | <b>Numeric</b><br>Value | <b>Logged System Messages</b>                                |
|-------------------------------|-------------------------|--------------------------------------------------------------|
| emergencies                   | 0                       | System is unusable.                                          |
| alerts                        |                         | Critical system condition exists requiring immediate action. |
| critical                      | 2                       | Critical system condition exists.                            |
| errors                        | 3                       | Noncritical errors.                                          |
| warnings                      | 4                       | Warning conditions.                                          |
| notifications                 | 5                       | Notifications of changes to system configuration.            |
| informational                 | 6                       | Information about changes to system state.                   |

I

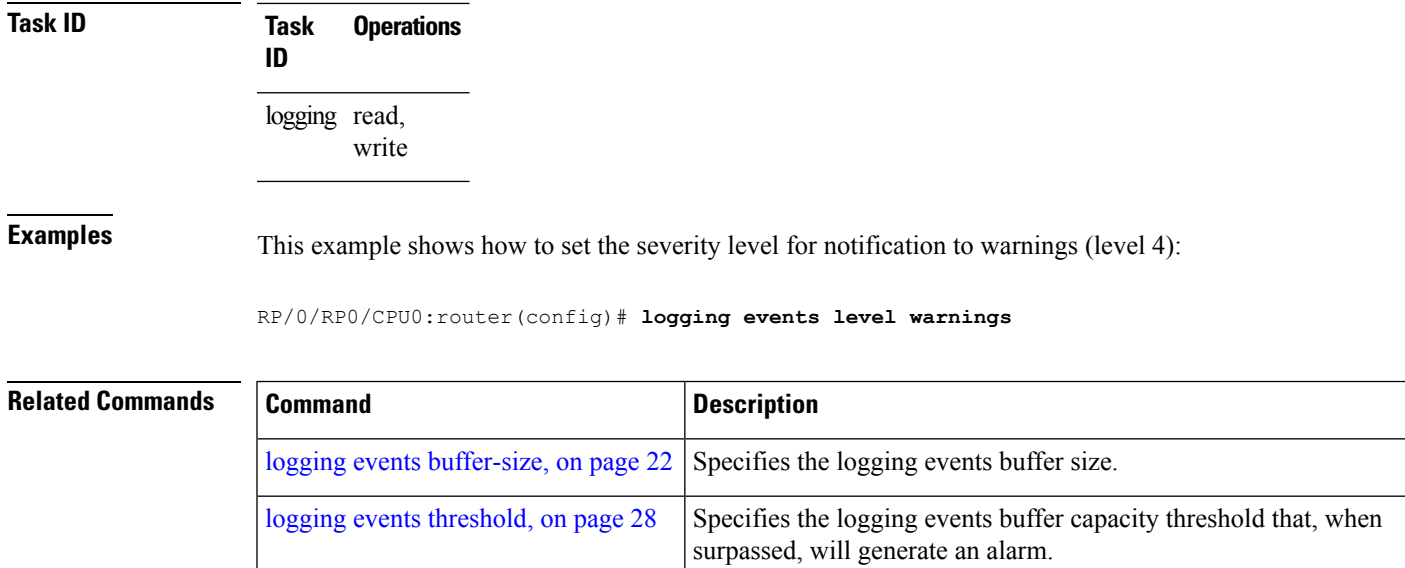

## <span id="page-27-0"></span>**logging events threshold**

To specify the logging events buffer threshold that, when surpassed, generates an alarm, use the **logging events threshold** command in Global Configuration mode. To return to the default value, use the **no** form of this command.

**logging events threshold** *percent* **no logging events threshold**

**Syntax Description** percent Minimum percentage of buffer capacity that must be allocated to messages before an alarm is generated. Range is 10 to 100. The default is 80 percent.

**Command Default** *percent*: 80 percent

**Command Modes** Global Configuration mode

**Command History Release Modification**

Release 2.0 This command was introduced.

### **Usage Guidelines** This command can be configured to generate an alarm when 10 percent or more of the event buffer capacity is available.

The logging events buffer is circular; that is, when full it overwrites the oldest messages in the buffer. Once the logging events buffer reaches full capacity, the next threshold alarm is generated when the number of overwritten events surpasses the percentage of buffer capacity allocated to messages.

Use the show [logging](#page-49-0) events info, on page 50 command to display the current threshold setting.

**Task ID Task Operations ID** logging read, write

### **Examples** This example shows how to configure the threshold setting to 95 percent of buffer capacity:

RP/0/RP0/CPU0:router(config)# **logging events threshold 95**

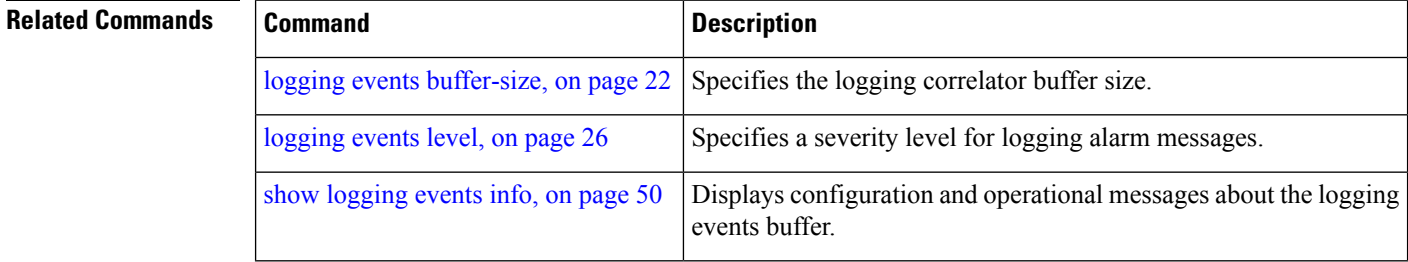

## <span id="page-28-0"></span>**logging suppress apply rule**

To apply and activate a logging suppression rule, use the **logging suppress apply rule** command in Global Configuration mode. To deactivate a logging suppression rule, use the **no** form of this command.

**logging suppress apply rule** *rule-name* [{**all-of-router**|**source location** *node-id*}] **no logging suppress apply rule** *rule-name* [{**all-of-router**|**source location** *node-id*}]

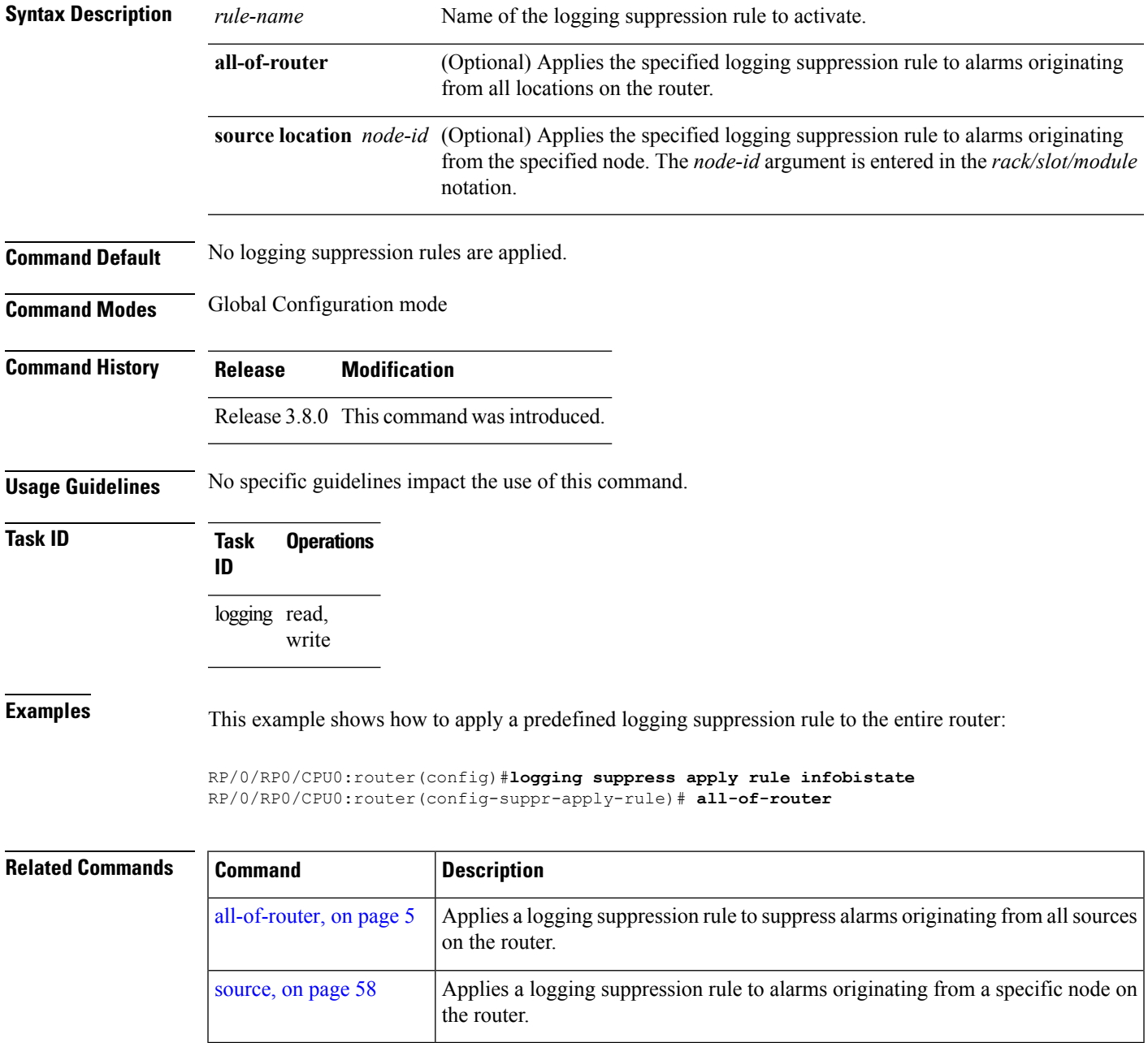

## <span id="page-29-0"></span>**logging suppress rule**

To create a logging suppression rule and enter the configuration mode for the rule, use the **logging suppress rule** command in the Global Configuration mode. To remove a logging suppression rule, use the **no** form of this command.

**logging suppress rule** *rule-name* [{**alarm** *msg-category group-name msg-code***|all-alarms**}] **no logging suppress rule** *rule-name*

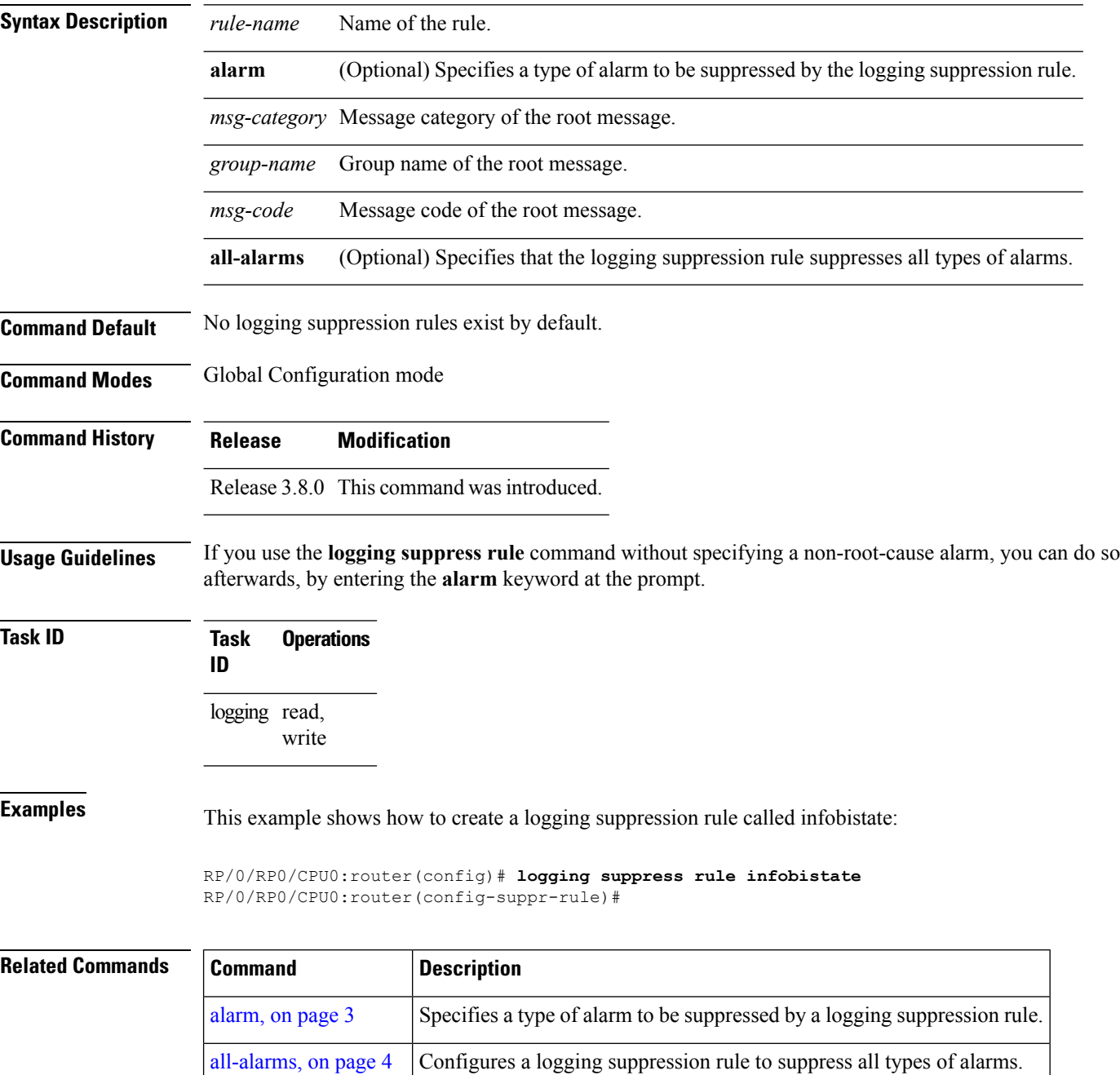

### <span id="page-30-0"></span>**nonrootcause**

To enter the non-root-cause configuration mode and specify a non-root-cause alarm, use the **nonrootcause** command in stateful or nonstateful correlation rule configuration modes.

```
nonrootcause alarm msg-category group-name msg-code
no nonrootcause
```
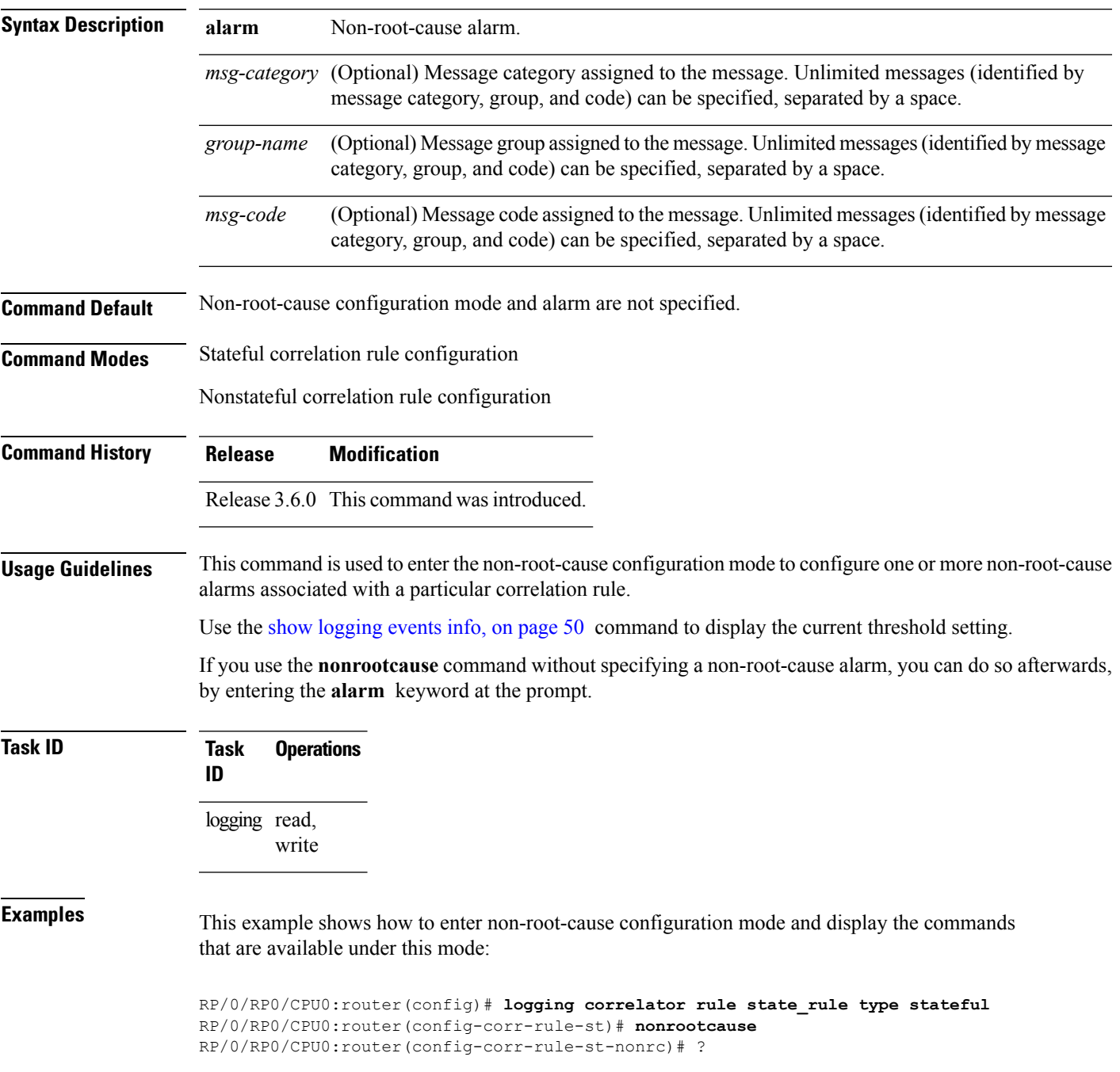

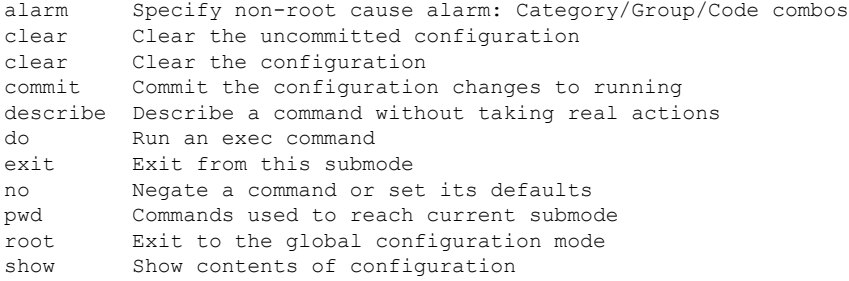

This example shows how to specify a non-root-cause alarm for Layer 2 local SONET messages with an alarm severity of 4. The non-root-cause alarm is associated with the correlation rule named state rule.

RP/0/RP0/CPU0:router(config-corr-rule-st-nonrc)# **alarm L2 SONET\_LOCAL ALARM**

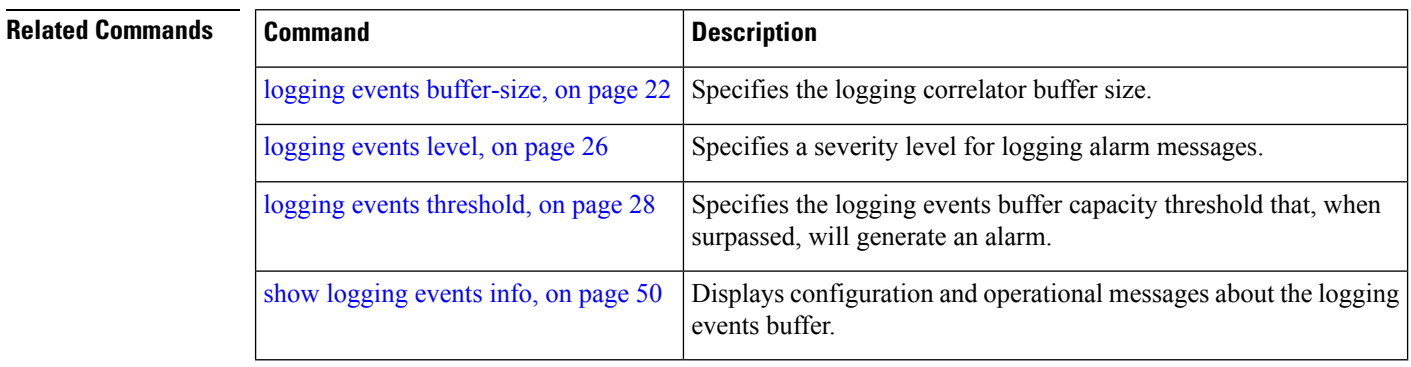

#### **Alarm Management and Logging Correlation Commands**

### <span id="page-32-0"></span>**reissue-nonbistate**

To reissue non-bistate alarm messages (events) from the correlator log after the root-cause alarm of a stateful rule clears, use the **reissue-nonbistate** command in stateful or nonstateful correlation rule configuration modes. To disable the reissue-nonbistate flag, use the **no** form of this command.

**reissue-nonbistate no reissue-nonbistate**

**Syntax Description** This command has no keywords or arguments.

**Command Default** Non-bistate alarm messages are not reissued after their root-cause alarm clears.

**Command Modes** Stateful correlation rule configuration

**Command History Release Modification**

Nonstateful correlation rule configuration

Release 3.6.0 This command was introduced.

**Usage Guidelines** By default, when the root-cause alarm of a stateful correlation is cleared, any non-root-cause, bistate messages being held for that correlation are silently deleted and are not sent to syslog. If the non-bistate messages should be sent, use the **reissue-nonbistate** command for the rules where this behavior is required.

### **Task ID Task Operations ID** logging read, write

**Examples** This example shows how to reissue nonbistate alarm messages:

RP/0/RP0/CPU0:router(config)# **logging correlator rule state\_rule type stateful** RP/0/RP0/CPU0:router(config-corr-rule-st)# **reissue-nonbistate**

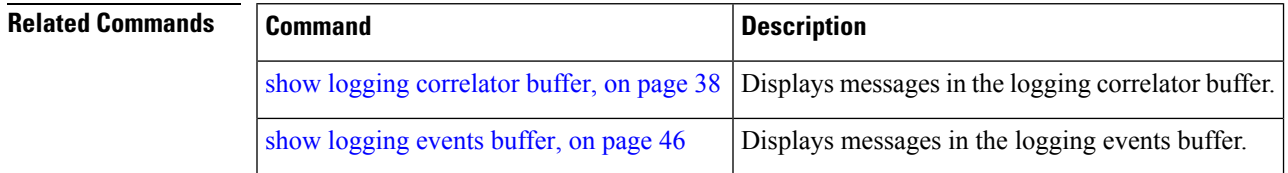

### <span id="page-33-0"></span>**reparent**

To reparent non-root-cause messages to the next highest active rootcause in a hierarchical correlation when their immediate parent clears, use the **reparent** command in stateful correlation rule configuration mode. To disable the reparent flag, use the **no** form of this command.

**reparent no reparent**

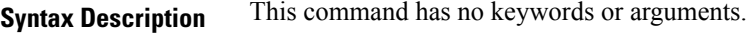

**Command Default** A non-root-cause alarm is sent to syslog after a root-cause parent clears.

**Command Modes** Stateful correlation rule configuration

**Command History Release Modification**

Release 3.6.0 This command was introduced.

#### **Usage Guidelines** Use the **reparent** command to specify what happens to non-root-cause alarms in a hierarchical correlation after their root-cause alarm clears. The following scenario illustrates why you may want to set the reparent flag.

Rule 1 with rootcause A and non-rootcause B

Rule 2 with rootcause B and non-rootcause C

(Alarm B is a non-rootcause for Rule 1 and a rootcause for Rule 2. For the purpose of this example, all the messages are bistate alarms.)

If both Rule 1 and Rule 2 each trigger a successful correlation, then a hierarchy is constructed that links these two correlations. When alarm B clears, alarm C would normally be sent to syslog, but the operator may choose to continue suppression of alarm C (hold it in the correlation buffer); because the rootcause that is higher in the hierarchy (alarm A) is still active.

The reparent flag allows you to specify non-root-cause behavior—if the flag is set, then alarm C becomes a child of rootcause alarm A; otherwise, alarm C is sent to syslog.

Stateful behavior, such as reparenting, is supported only for bistate alarms. Bistate alarms are associated with system hardware, such as a change of interface state from active to inactive. **Note**

**Task ID Task Operations ID** logging read, write **Examples** This example shows how to set the reparent flag for a stateful rule: RP/0/RP0/CPU0:router(config)# **logging correlator rule state\_rule type stateful** RP/0/RP0/CPU0:router(config-corr-rule-st)# **reparent**

#### **Related Commands**

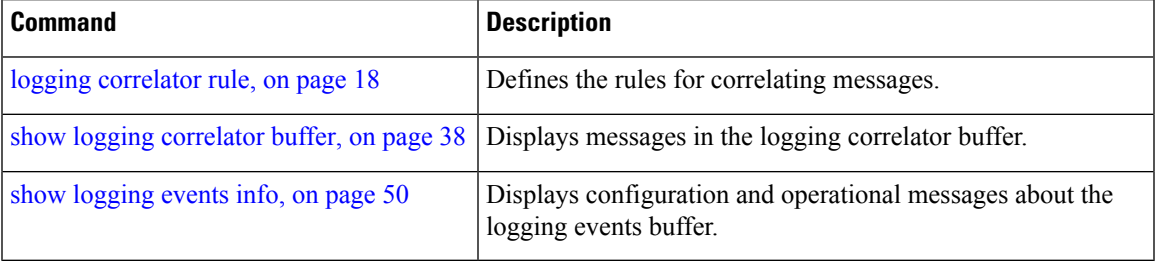

### <span id="page-35-0"></span>**rootcause**

To specify the root-cause alarm message, use the **rootcause** command in stateful or nonstateful correlation rule configuration modes.

**rootcause** *msg-category group-name msg-code* **no rootcause**

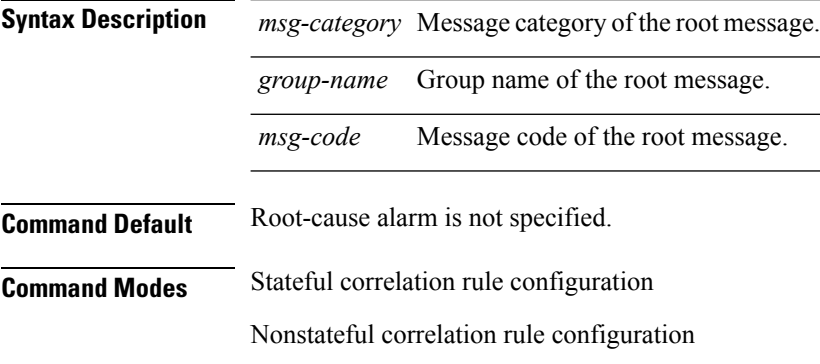

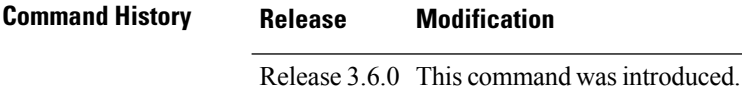

#### **Usage Guidelines** This command is used to configure the root-cause message for a particular correlation rule. Messages are identified by their message category, group, and code. The category, group, and code each can contain up to 32 characters. The root-cause message for a stateful correlation rule should be a bi-state alarm.

Use the show [logging](#page-49-0) events info, on page 50 command to display the root-cause and non-root-cause alarms for a correlation rule.

**Task ID Task Operations ID** logging read, write

**Examples** This example shows how to configure a root-cause alarm for a stateful correlation rule:

RP/0/RP0/CPU0:router(config)# **logging correlator rule state\_rule type stateful** RP/0/RP0/CPU0:router(config-corr-rule-st)# **rootcause L2 SONET\_LOCAL ALARM**

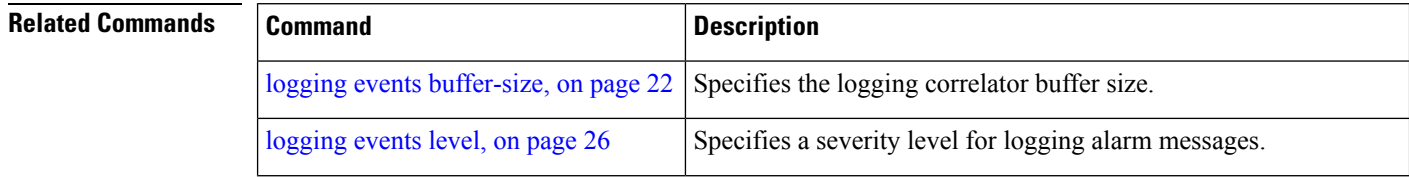

 $\mathbf l$ 

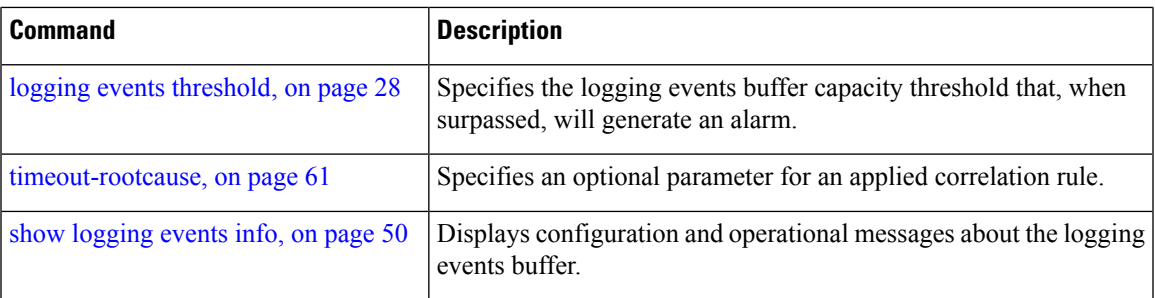

## <span id="page-37-0"></span>**show logging correlator buffer**

To display messages in the logging correlator buffer, use the **show logging correlator buffer** command in EXEC mode.

**show logging correlator buffer** {**all-in-buffer** [**ruletype** [{**nonstateful|stateful**}]]|[**rulesource** [{**internal|user**}]]|**rule-name** *correlation-rule1* ... *correlation-rule14*|**correlationID** *correlation-id1* .. *correlation-id14*}

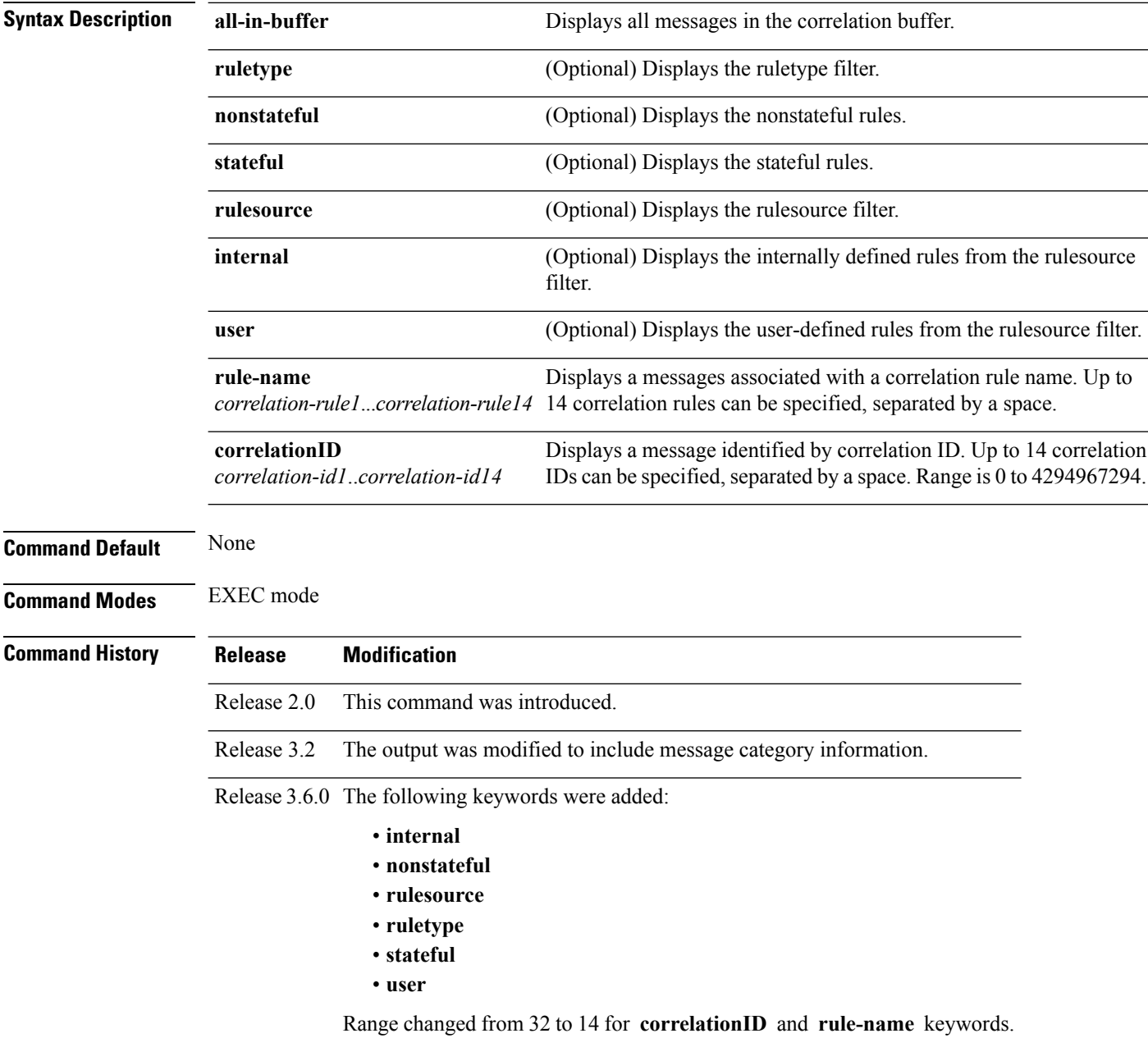

**Usage Guidelines** This command displays messages from the logging correlator buffer that match the correlation ID or correlation rule name specified. When the **all-in-buffer** keyword is entered, all messages in the logging correlator buffer are displayed.

If the ruletype is not specified, then both stateful and nonstateful rules are displayed.

if the rulesource is not specified, then both user and internal rules are displayed.

**Task ID Task Operations ID** logging read

**Examples** This is the sample output from the **show logging correlator buffer** command:

RP/0/RP0/CPU0:router# **show logging correlator buffer all-in-buffer**

#C\_id.id:Rule Name:Source :Context: Time : Text #14.1 :Rule1:RP/0/5/CPU0: :Aug 22 13:39:13.693 2007:ifmgr[196]: %PKT\_INFRA-LINK-3-UPDOWN : Interface MgmtEth0/5/CPU0/0, changed state to Down #14.2 :Rule1:RP/0/5/CPU0: :Aug 22 13:39:13.693 2007:ifmgr[196]: %PKT\_INFRA-LINEPROTO-3-UPDOWN

: Line protocol on Interface MgmtEth0/5/CPU0/0, changed state to Down

This table describes the significant fields shown in the display.

**Table 2: show logging correlator buffer Field Descriptions**

| <b>Field</b> | <b>Description</b>                                                                                                    |
|--------------|----------------------------------------------------------------------------------------------------|
| C id.        | Correlation ID assigned to a event that matches a logging correlation rule.                                                                                                    |
| id           | An ID number assigned to each event matching a particular correlation rule. This event number<br>serves as index to identify each individual event that has been matched for a logging correlation<br>rule. |
| Rule<br>Name | Name of the logging correlation rule that filters messages defined in a logging correlation rule<br>to the logging correlator buffer.                                                                       |
| Source       | Node from which the event is generated.                                                                                                    |
| Time         | Date and time at which the event occurred.                                                                                                    |
| Text         | Message string that delineates the event.                                                                                                    |

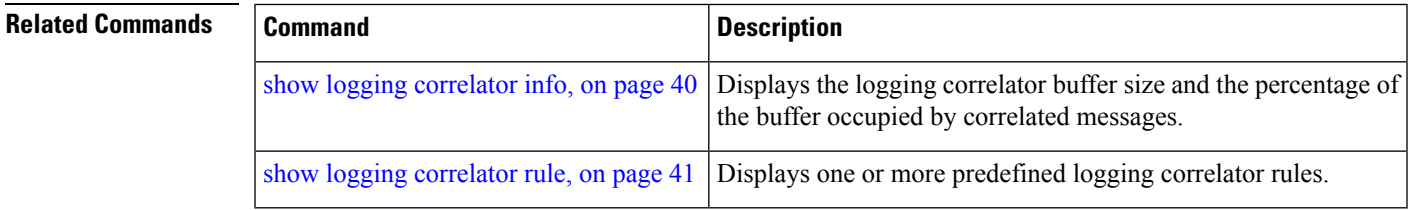

# <span id="page-39-0"></span>**show logging correlator info**

To display the logging correlator buffer size and the percentage of the buffer occupied by correlated messages, use the **show correlator info** command in EXEC mode.

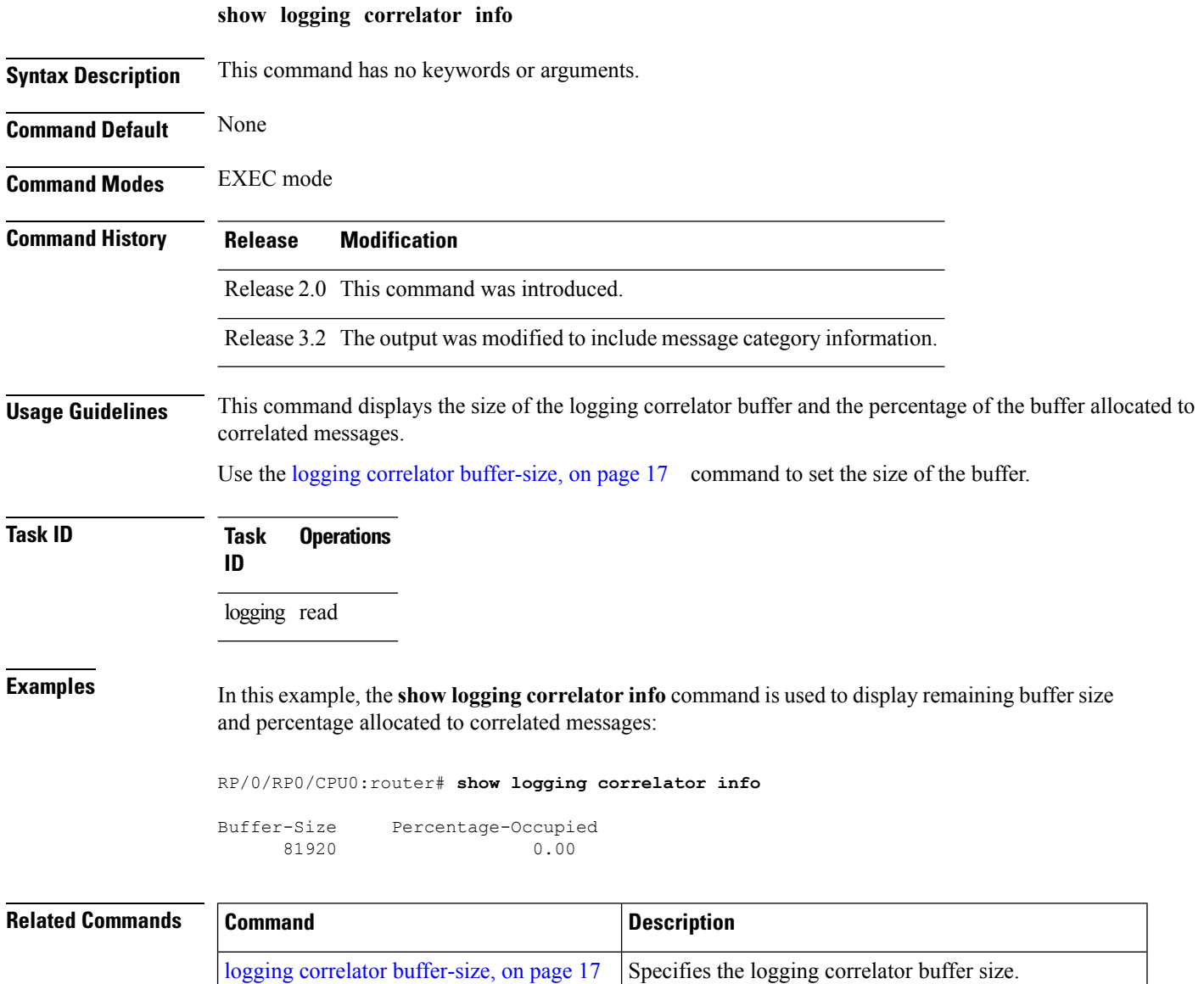

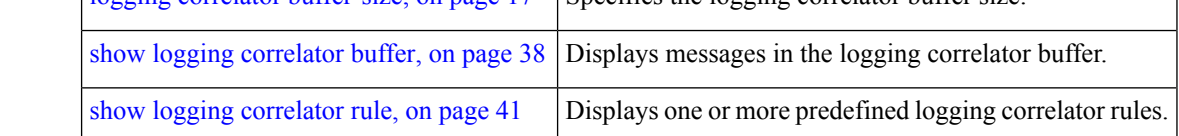

## <span id="page-40-0"></span>**show logging correlator rule**

To display defined correlation rules, use the **show logging correlator rule** command in EXEC mode.

**show logging correlator rule** {**all**|**correlation-rule1**...**correlation-rule14**} [**context context1**...**context 6**] [**location node-id1**...**node-id6**] [**rulesource** {**internal|user**}] [**ruletype** {**nonstateful|stateful**}] [{**summary|detail**}]

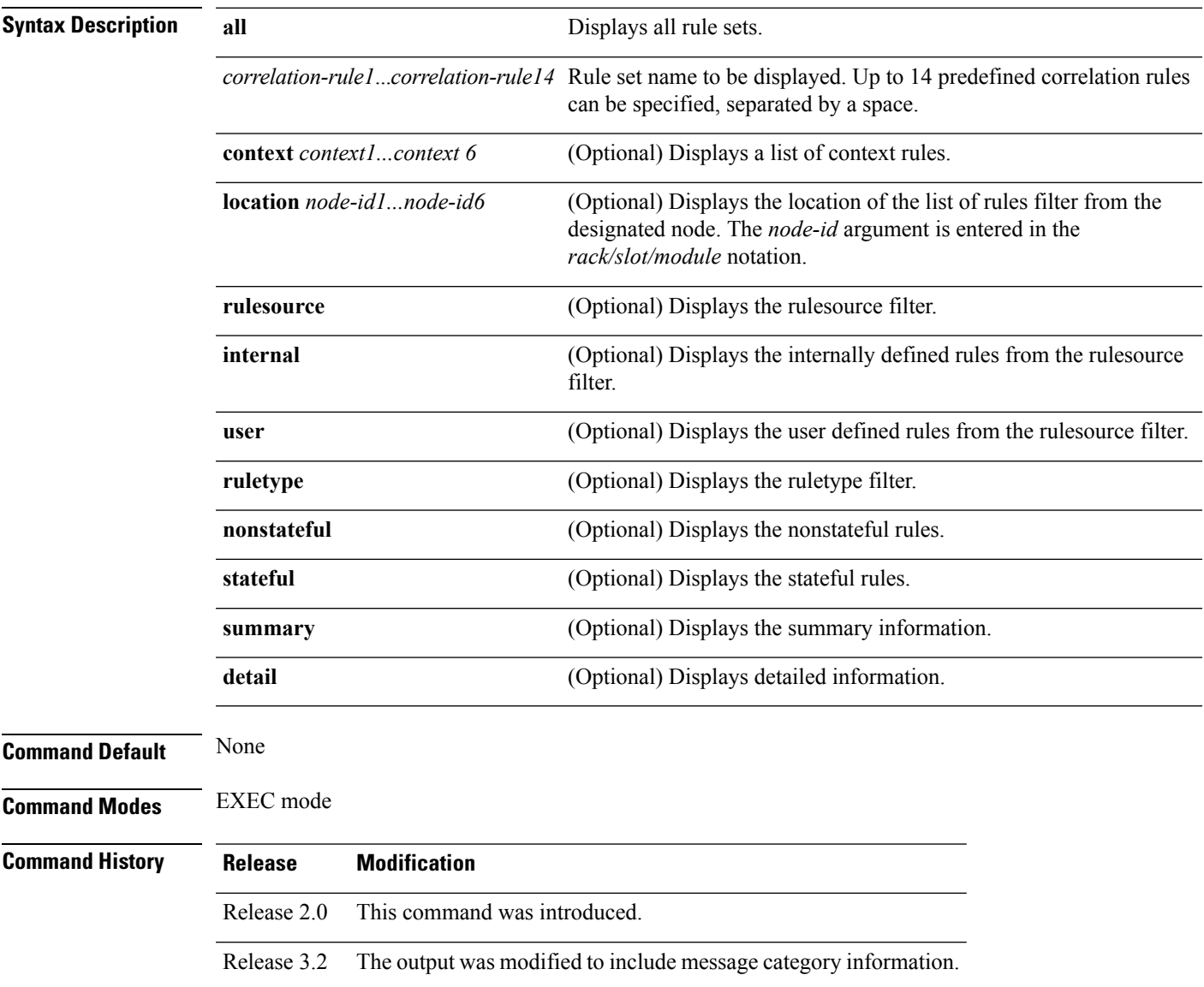

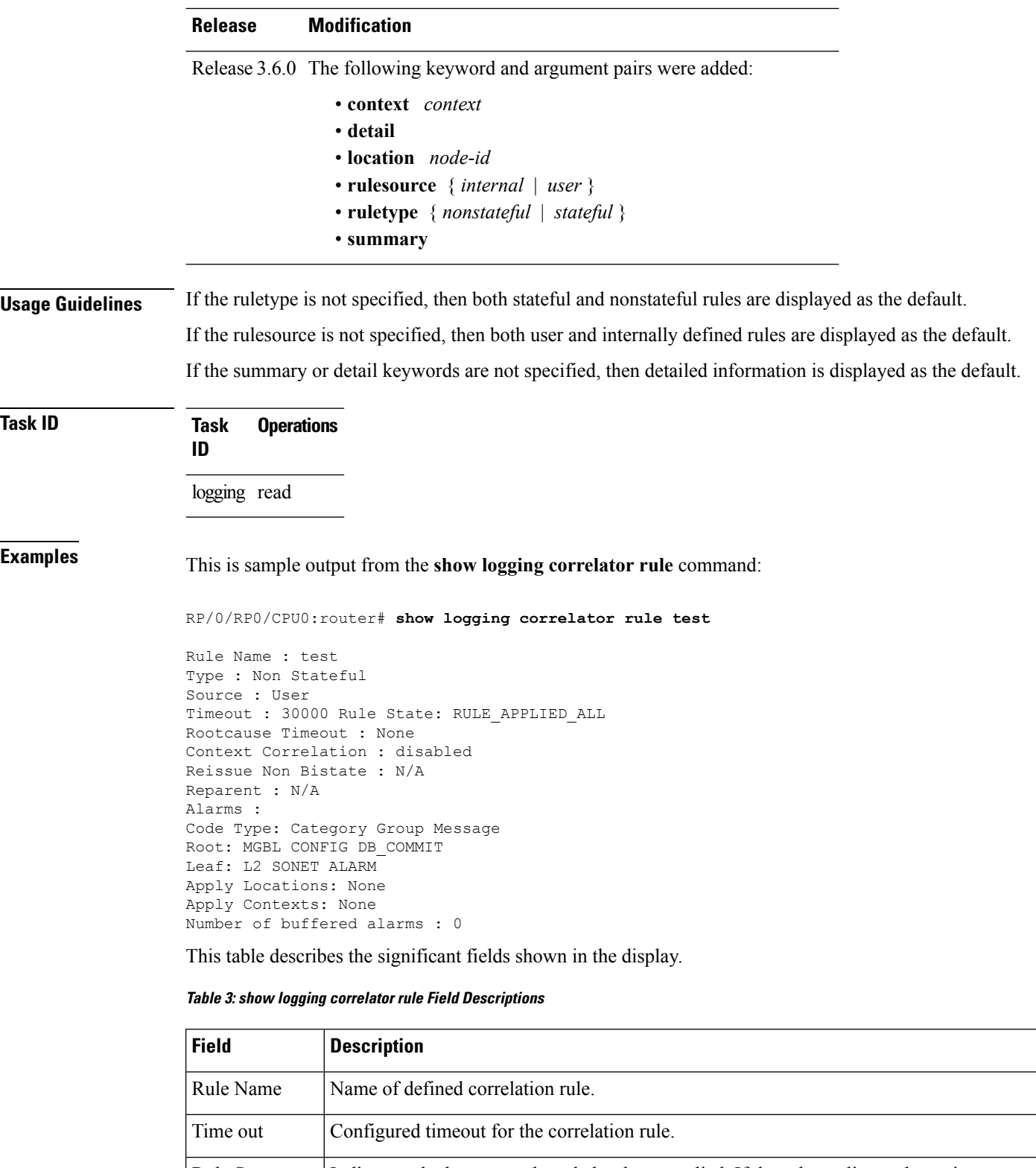

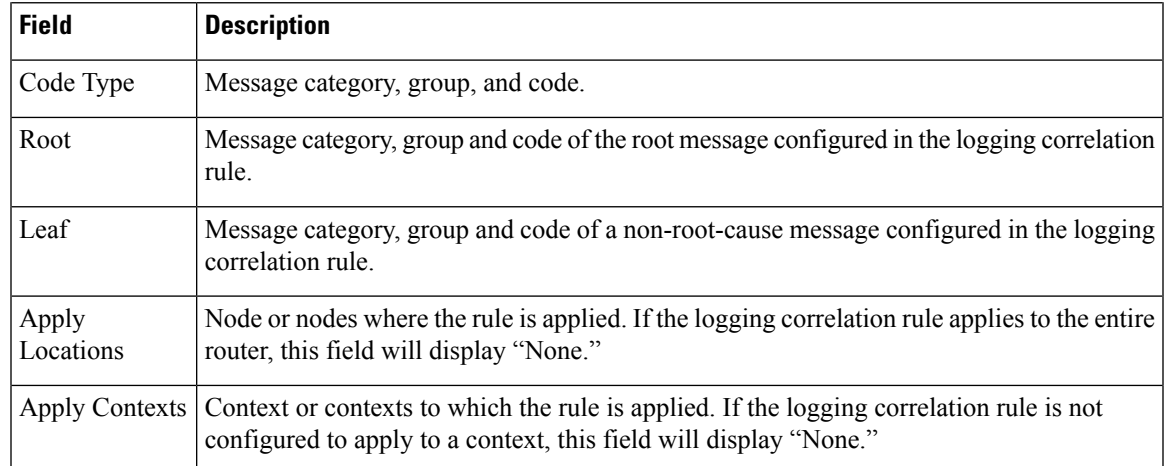

### **Related Commands**

 $\mathbf l$ 

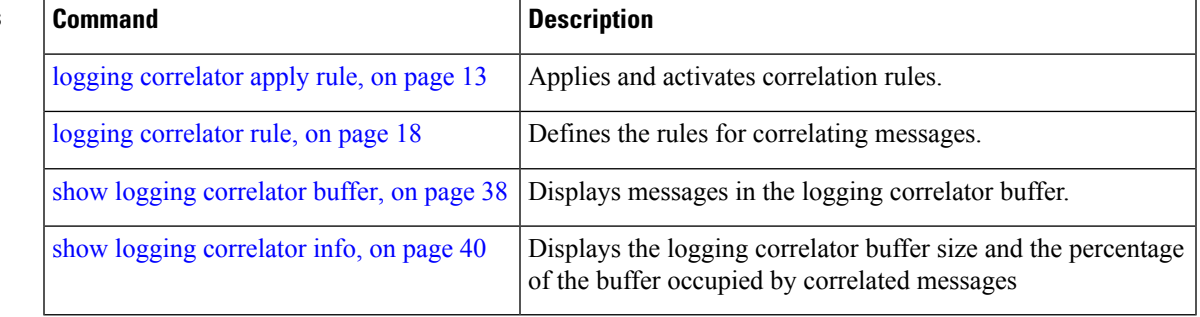

## <span id="page-43-0"></span>**show logging correlator ruleset**

To display defined correlation rule set names, use the **show logging correlator ruleset** command in EXEC mode.

**show logging correlator ruleset** {**all**|*correlation-ruleset1* ... *correlation-ruleset14*} [{**detail|summary**}]

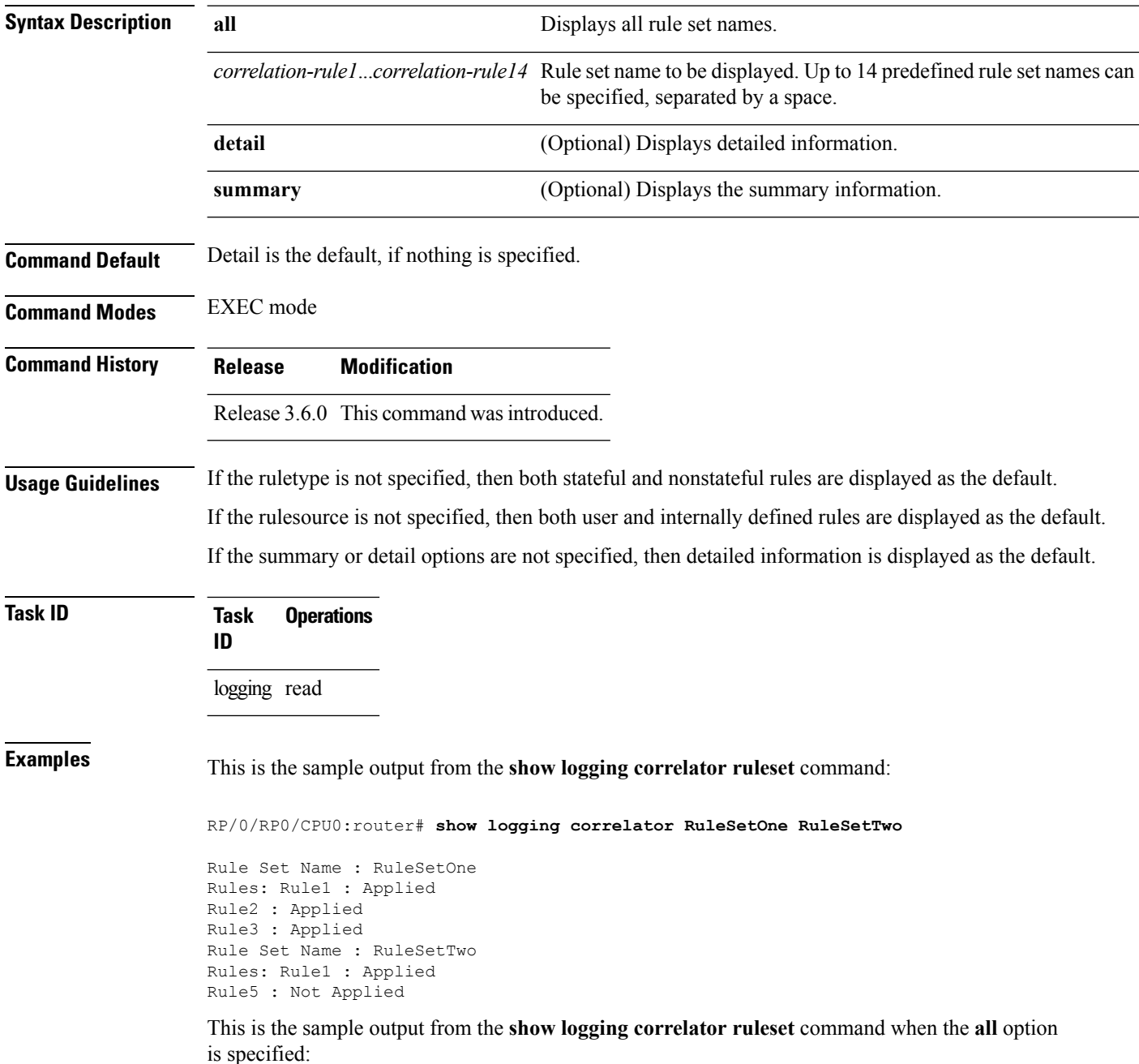

```
RP/0/RP0/CPU0:router# show logging correlator ruleset all
Rule Set Name : RuleSetOne
Rules: Rule1 : Applied
Rule2 : Applied
Rule3 : Applied
Rule Set Name : RuleSetTwo
Rules: Rule1 : Applied
Rule5 : Not Applied
Rule Set Name : RuleSetThree
Rules: Rule2 : Applied
Rule3 : Applied
```
Thisissample output from the **show logging correlator ruleset** command when the **all** and **summary** options are specified:

```
RP/0/RP0/CPU0:router# show logging correlator ruleset all summary
RuleSetOne
RuleSetTwo
RuleSetThree
```
This table describes the significant fields shown in the display.

#### **Table 4: show logging correlator ruleset Field Descriptions**

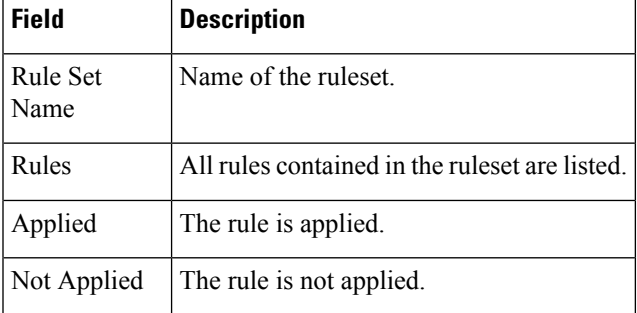

### **Related Command**

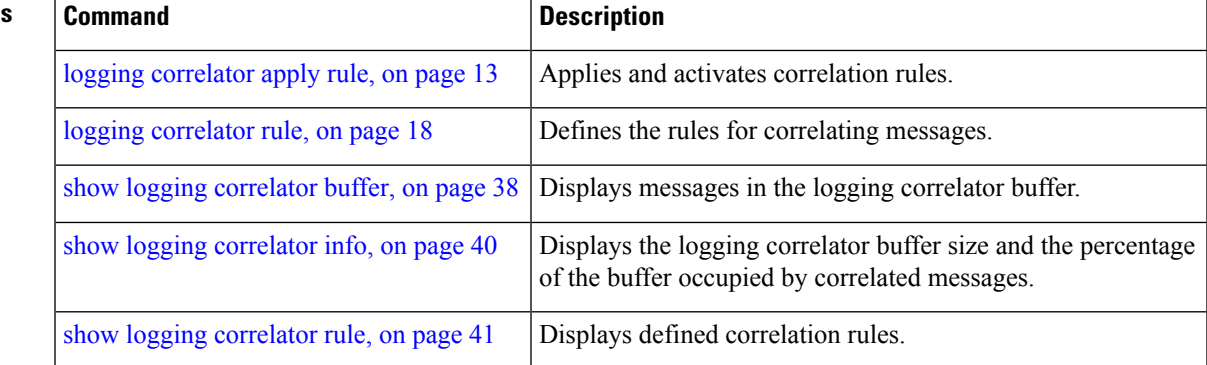

## <span id="page-45-0"></span>**show logging events buffer**

To display messages in the logging events buffer, use the **show logging events buffer** command in EXEC mode.

**show logging events buffer [admin-level-only] [all-in-buffer] [bistate-alarms-set]** [**category name**] [**context name**] [**event-hi-limit event-id**] [**event-lo-limit event-id**] [**first event-count**] [**group message-group**] [**last event-count**] [**location node-id**] [**message message-code**] [**severity-hi-limit severity**] [**severity-lo-limit severity**] [**timestamp-hi-limit hh**:**mm**:**ss [month] [day] [year] timestamp-lo-limit hh**:**mm**:**ss [month] [day] [year]**]

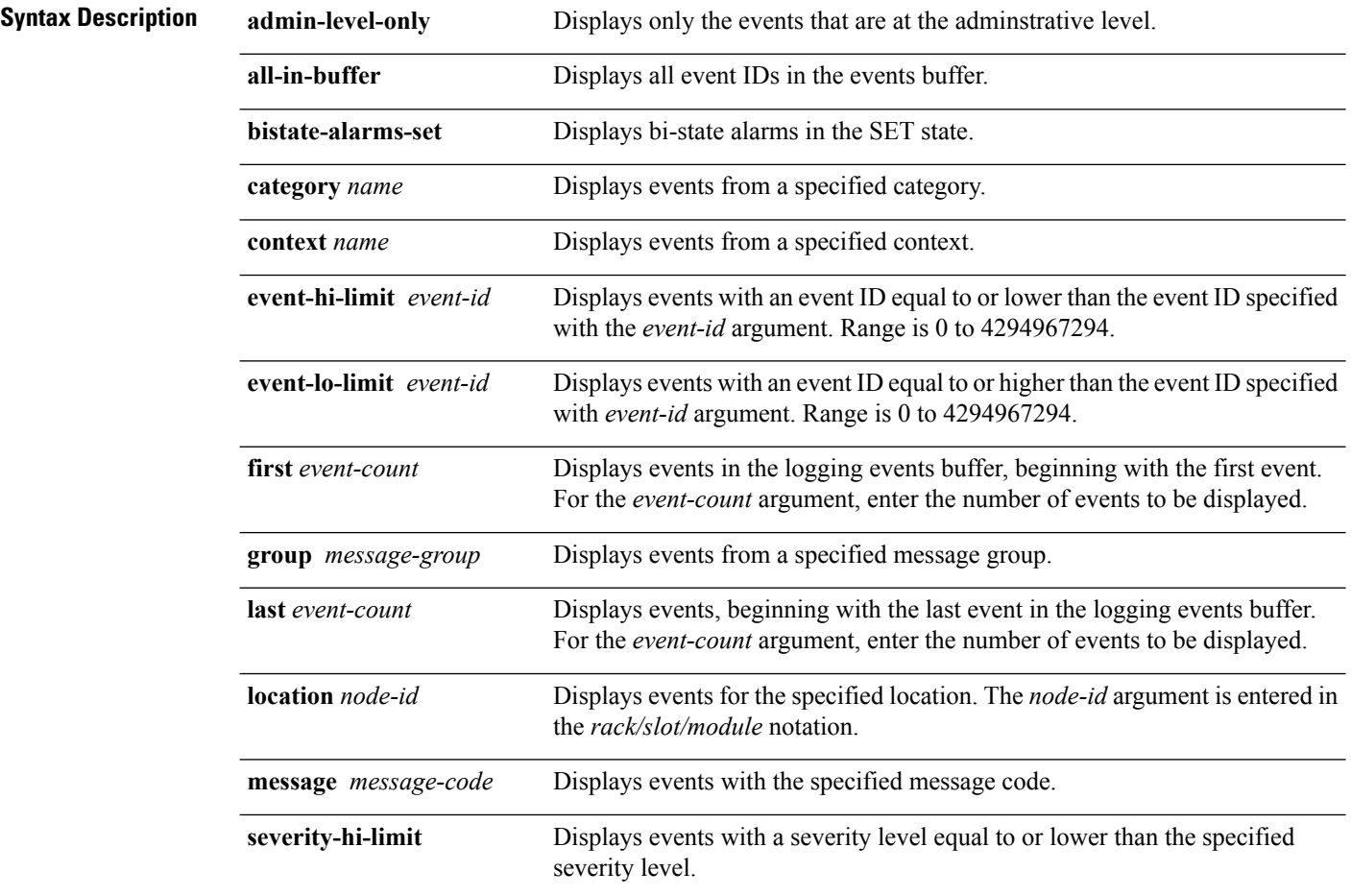

 $\mathbf l$ 

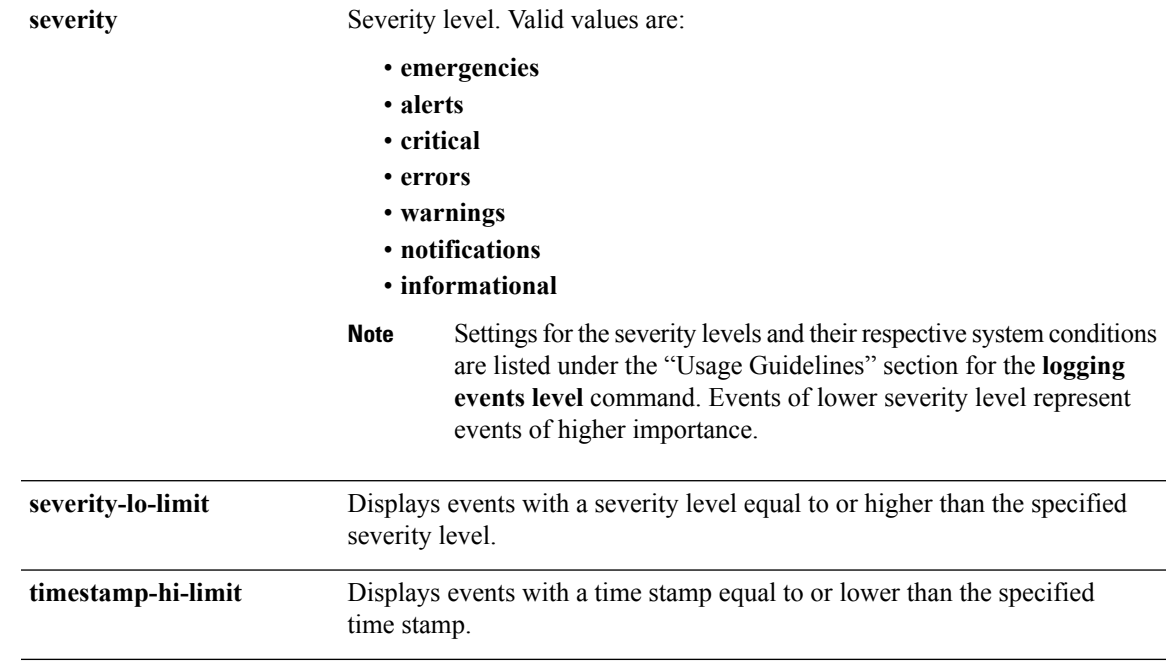

I

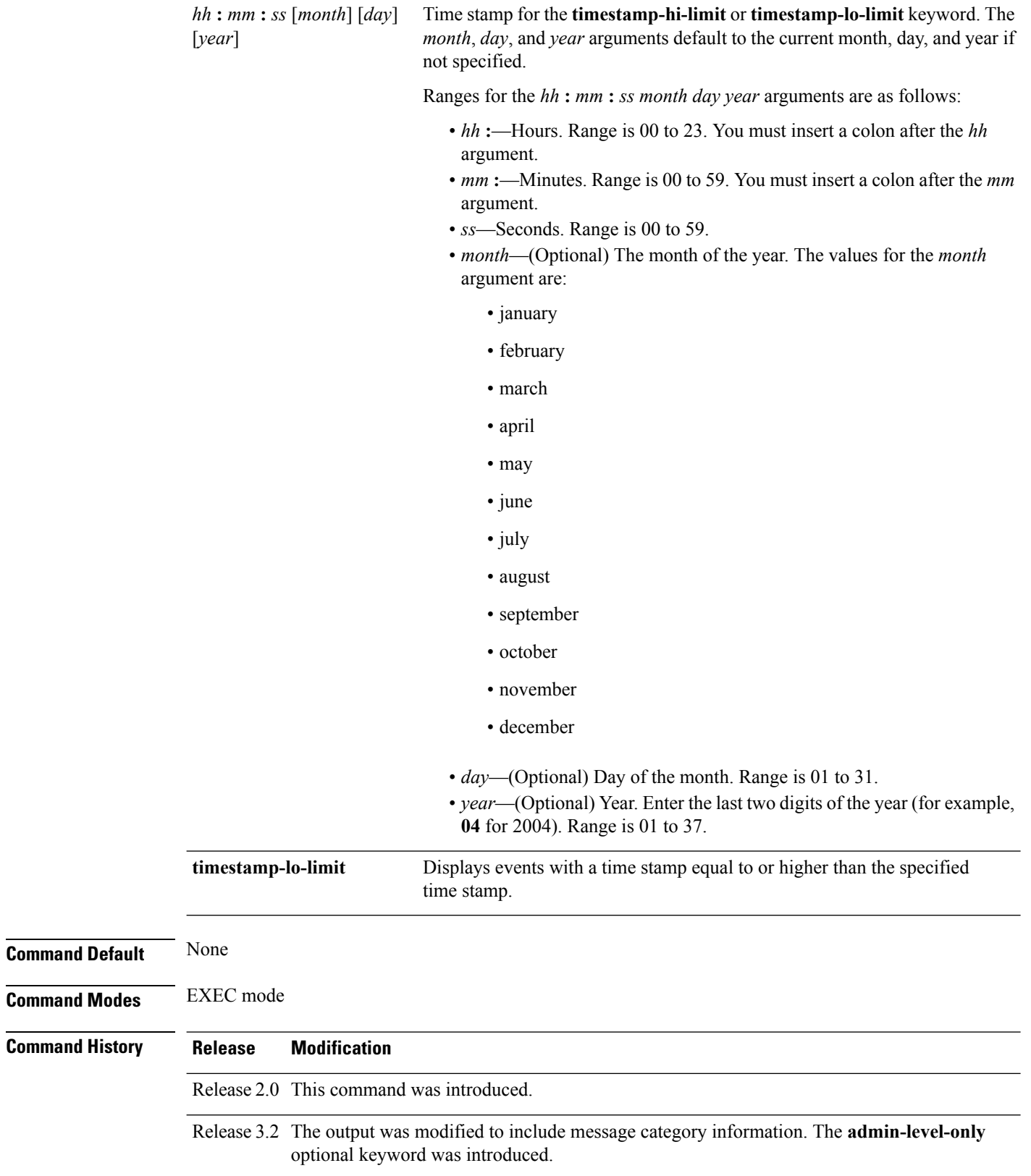

ı

**Usage Guidelines** This command displays messages from the logging events buffer matching the description. The description is matched when all of the conditions are met.

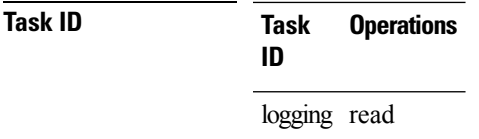

Ш

**Examples** This is the sample output from the **show logging events buffer all-in-buffer** command:

RP/0/RP0/CPU0:router# **show logging events buffer all-in-buffer**

#ID :C\_id:Source :Time :%CATEGORY-GROUP-SEVERITY-MESSAGECODE: Text #1 : :RP/0/RP0/CPU0:Jan 9 08:57:54 2004:nvram[66]: %MEDIA-NVRAM\_PLATFORM-3-BAD\_N VRAM VAR : ROMMON variable-value pair: '^['[19~CONFIG FILE = disk0:config/startup, contains illegal (non-printable)characters #2 : :RP/0/RP0/CPU0:Jan 9 08:58:21 2004:psarb[238]: %PLATFORM-PSARB-5-GO\_BID : Card is going to bid state. #3 : :RP/0/RP0/CPU0:Jan 9 08:58:22 2004:psarb[238]: %PLATFORM-PSARB-5-GO\_ACTIVE : Card is becoming active. #4 : :RP/0/RP0/CPU0:Jan 9 08:58:22 2004:psarb[238]: %PLATFORM-PSARB-6-RESET\_ALL\_LC\_ CARDS : RP going active; resetting all linecards in chassis #5 : :RP/0/RP0/CPU0:Jan 9 08:58:22 2004:redcon[245]: %HA-REDCON-6-GO\_ACTIVE : this card going active #6 : :RP/0/RP0/CPU0:Jan 9 08:58:22 2004:redcon[245]: %HA-REDCON-6-FAILOVER\_ENABLED : Failover has been enabled by config

This table describes the significant fields shown in the display.

#### **Table 5: show logging correlator buffer Field Descriptions**

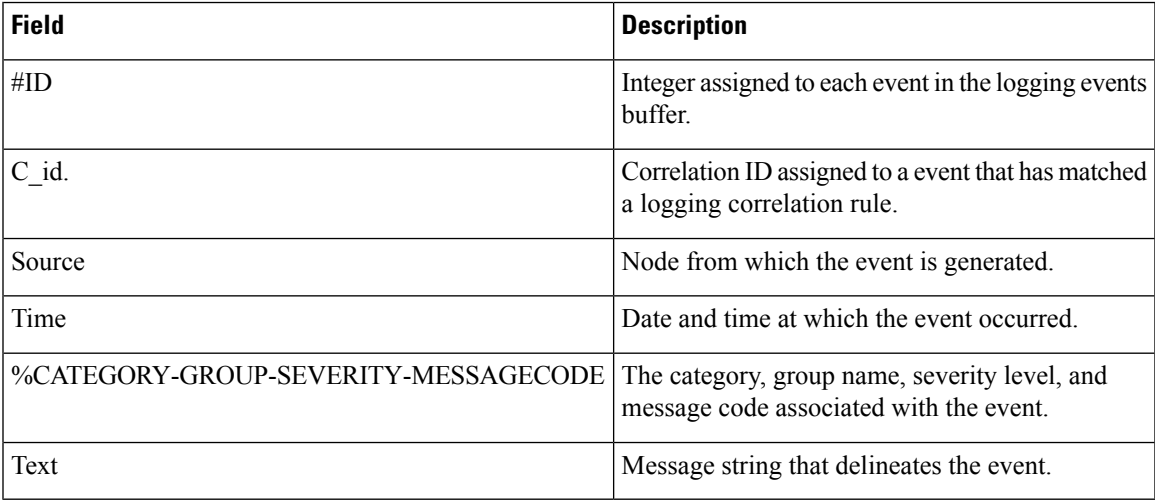

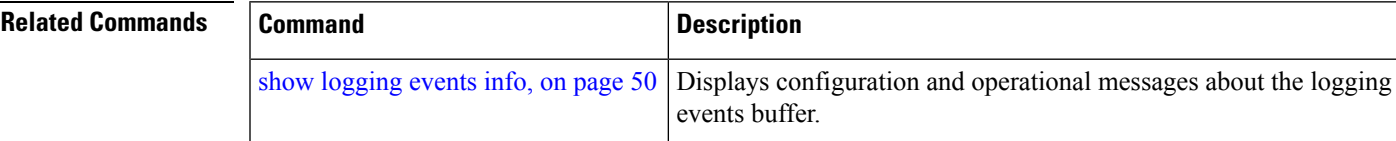

## <span id="page-49-0"></span>**show logging events info**

To display configuration and operational information about the logging events buffer, use the **show logging events info** command in EXEC mode.

**show logging events info**

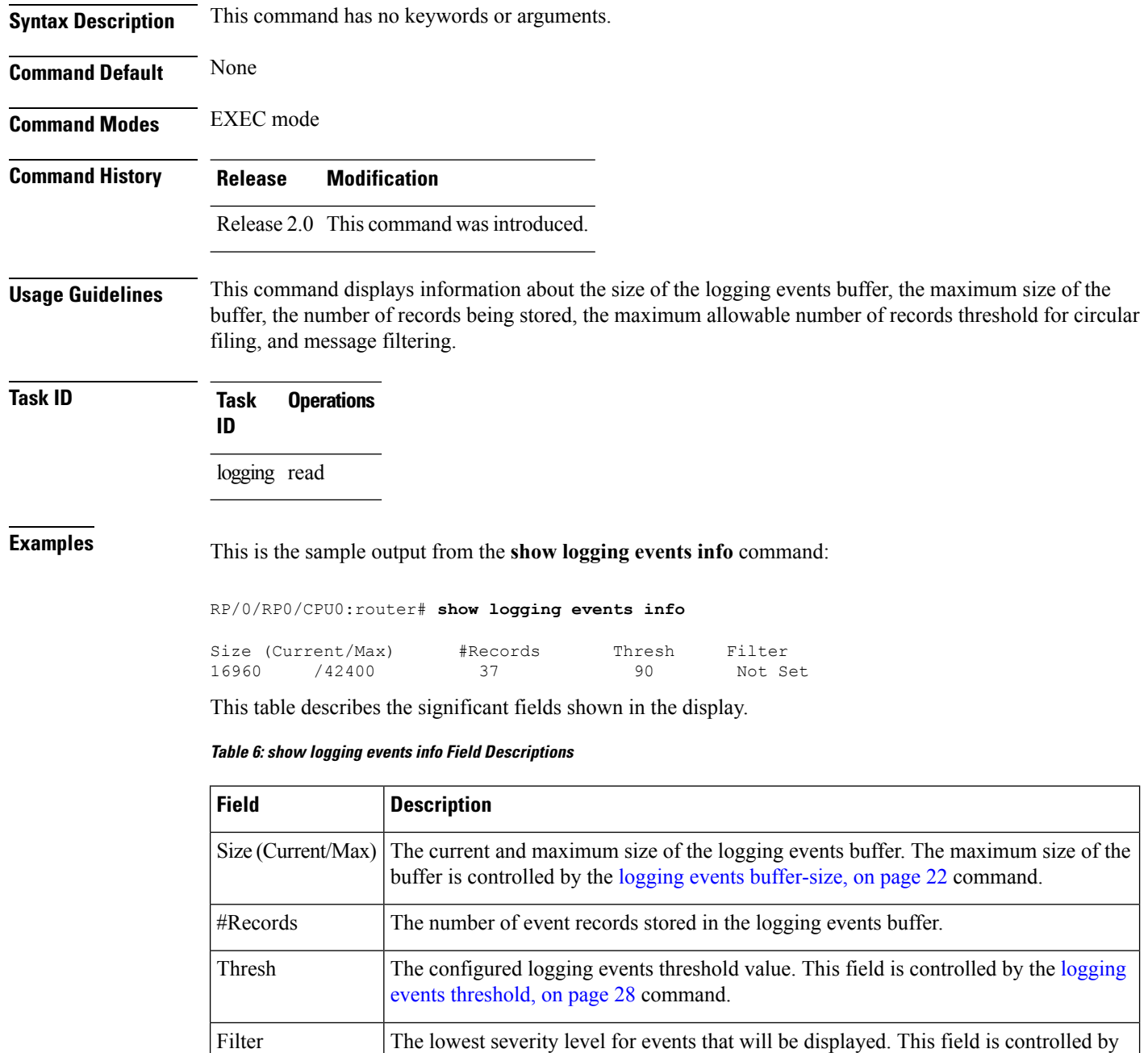

the [logging](#page-25-0) events level, on page 26 command.

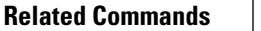

I

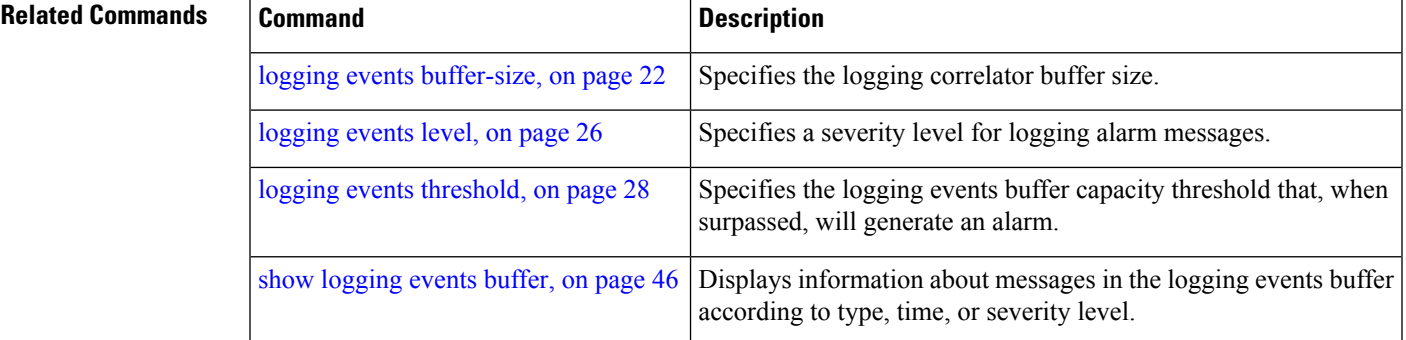

## <span id="page-51-0"></span>**show logging suppress rule**

To display defined logging suppression rules, use the **show logging suppression rule** command in EXEC mode.

**show logging suppress rule** [{*rule-name1* [... [*rule-name14*]]|**all [detail] [summary]** [**source location** *node-id*]}]

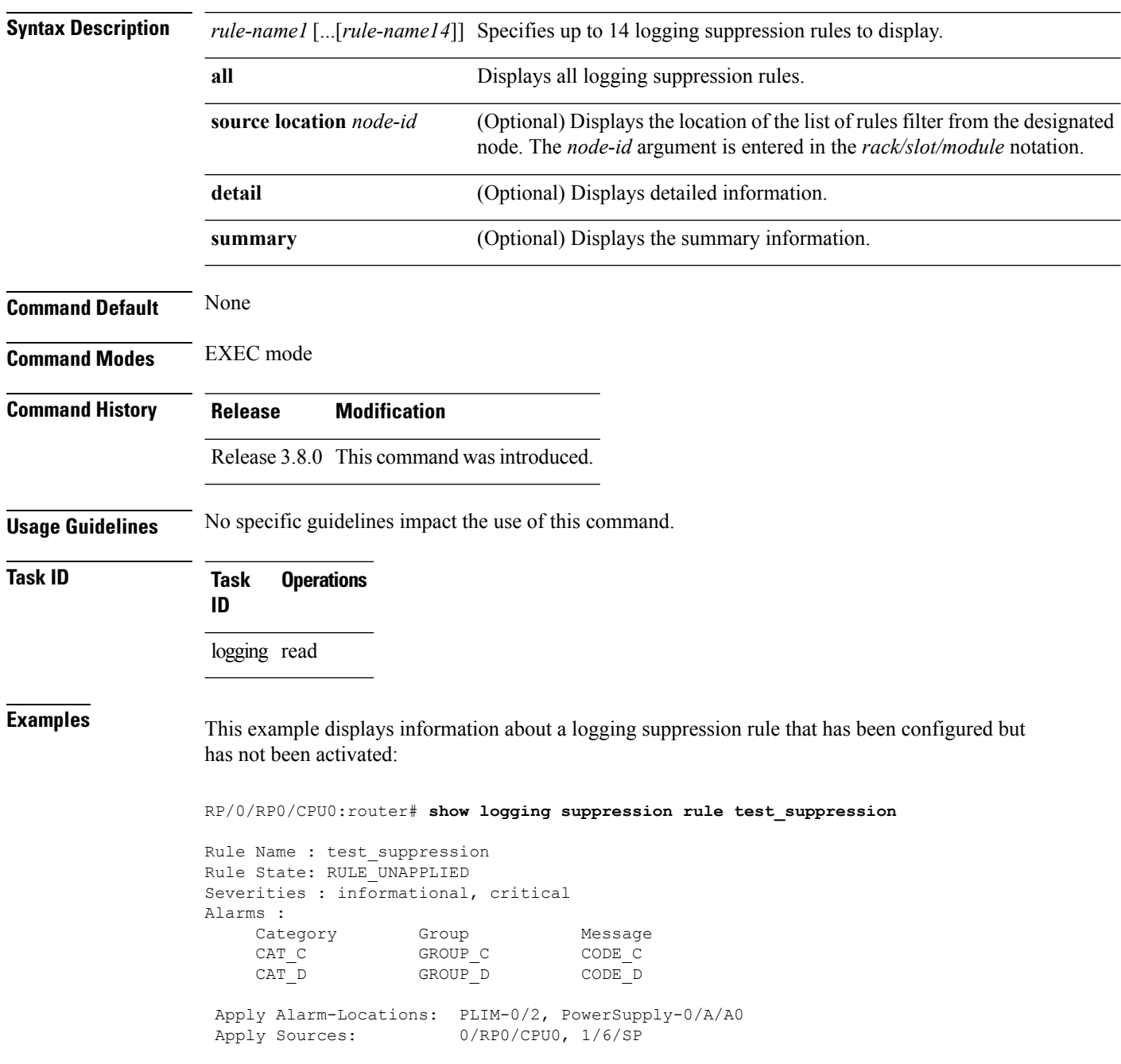

Number of suppressed alarms : 0

This example displays information about all logging suppression rules applied to a specific source location on the router:

RP/0/RP0/CPU0:router# **show logging suppress rule all source location 0/RP0/CPU0**

```
Rule Name : test_suppression
Rule State: RULE_APPLIED_ALL
Severities : N/A
Alarms :
    Category Group Message
    CAT E GROUP F CODE G
Apply Alarm-Locations: None
Apply Sources: 0/RP0/CPU0
Number of suppressed alarms : 0
```
This example shows summary information about all logging suppression rules:

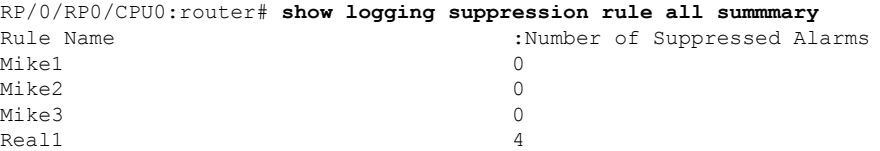

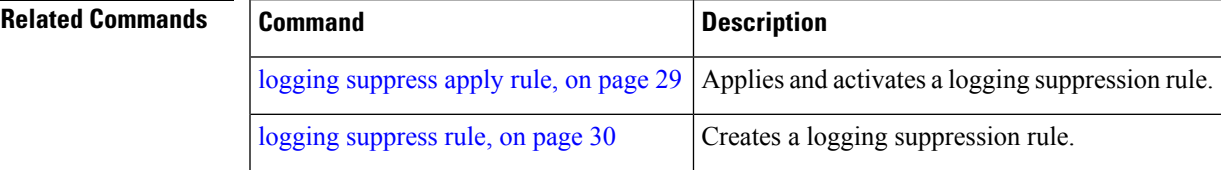

## <span id="page-53-0"></span>**show snmp correlator buffer**

To display messages in SNMP correlator buffer, use the **show snmp correlator buffer** in EXEC mode.

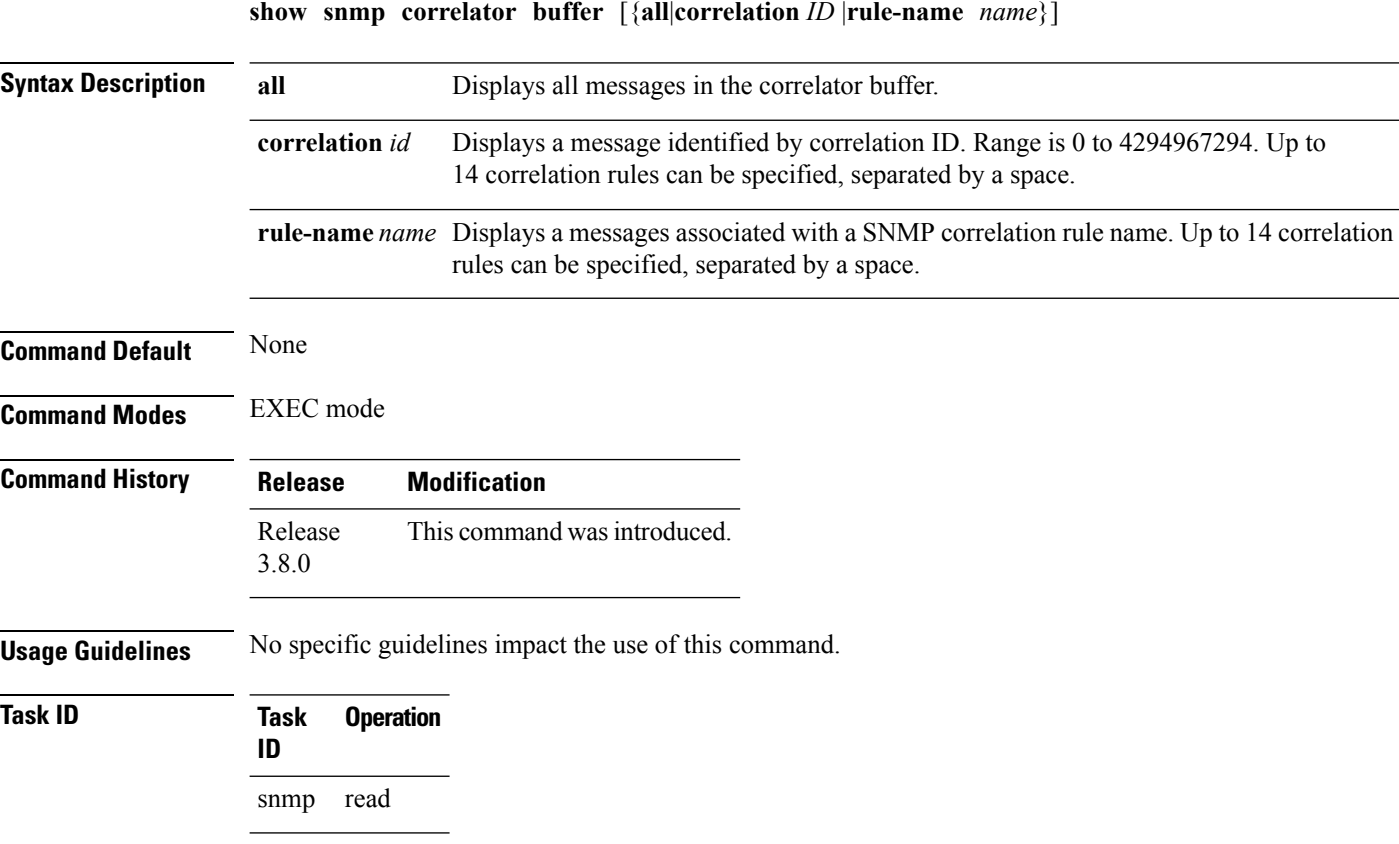

The sample shows an output from the **show snmp correlator buffer** command:

```
RP/0/RP0/CPU0:router# show snmp correlator buffer correlationID 10
   Correlation ID : 10
   Rule : ospf-trap-rule
   Rootcause: 1.3.6.1.6.3.1.1.5.3
   Time : Dec 14 02:32:05
   Varbind(s):
      ifIndex.17 = 17ifDescr.17 = POS0/7/0/0ifType.17 = other(1)
      cieIfStateChangeReason.17 = down
       Nonroot : 1.3.6.1.2.1.14.16.2.2
       Time: Dec 14 02:32:04
       Varbind(s):
          ospfRouterId = 1.1.1.1
          ospfNbrIpAddr = 30.0.28.2
          ospfNbrAddressLessIndex = 0
          ospfNbrRtrId = 3.3.3.3
          ospfNbrState = down(1)
```
allocated to correlated

# <span id="page-54-0"></span>**show snmp correlator info**

To display the SNMP correlator buffer size and the percentage of the buffer occupied by correlated messages, use the **show snmp correlator info** command in EXEC mode.

**show snmp correlator info**

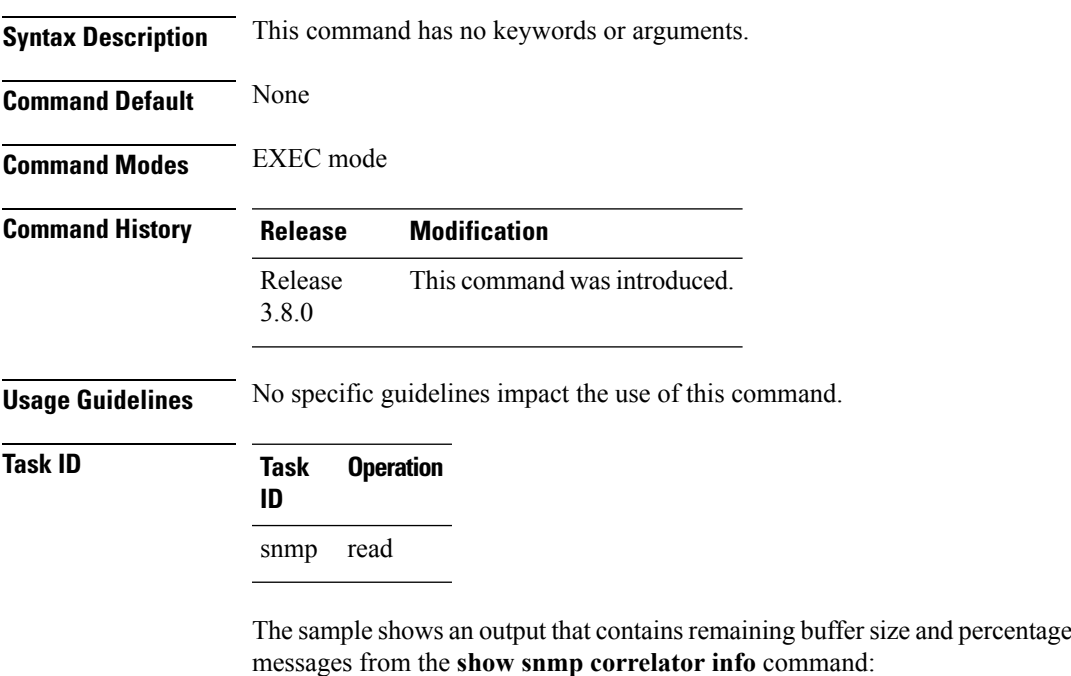

RP/0/RP0/CPU0:router# **show snmp correlator info**

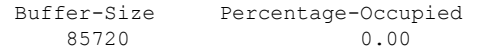

### <span id="page-55-0"></span>**show snmp correlator rule**

To display defined SNMP correlation rules, use the **show snmp correlator rule** command in EXEC mode.

**show snmp correlator rule** [{**all***rule-name*}] **Syntax Description all** Displays all rule sets. *rule-name* Specifies the name of a rule. Up to 14 predefined SNMP correlation rules can be specified, separated by a space. **Command Default** None **Command Modes** EXEC mode **Command History Release Modification** Release This command was introduced. 3.8.0 **Usage Guidelines** No specific guidelines impact the use of this command. **Task ID Task Operation ID** snmp read This sample shows an output from the **show snmp correlator rule** command:

```
RP/0/RP0/CPU0:router# show snmp correlator rule rule_1
Rule Name : rule_1<br>Time out : 888
                                     Rule State: RULE APPLIED ALL
          Root: OID : 1.3.6.1.2.1.11.0.2
                 vbind : 1.3.6.1.2.1.2.2.1.2 value /3\.3\.\d{1,3}\.\d{1,3}/
                 vbind : 1.3.6.1.2.1.5.8.3 index val
       Nonroot: OID : 1.3.6.1.2.1.11.3.3
```
# <span id="page-56-0"></span>**show snmp correlator ruleset**

To display defined SNMP correlation rule set names, use the **show snmp correlator ruleset** command in EXEC mode.

**show snmp correlator ruleset** [{**all***ruleset-name*}]

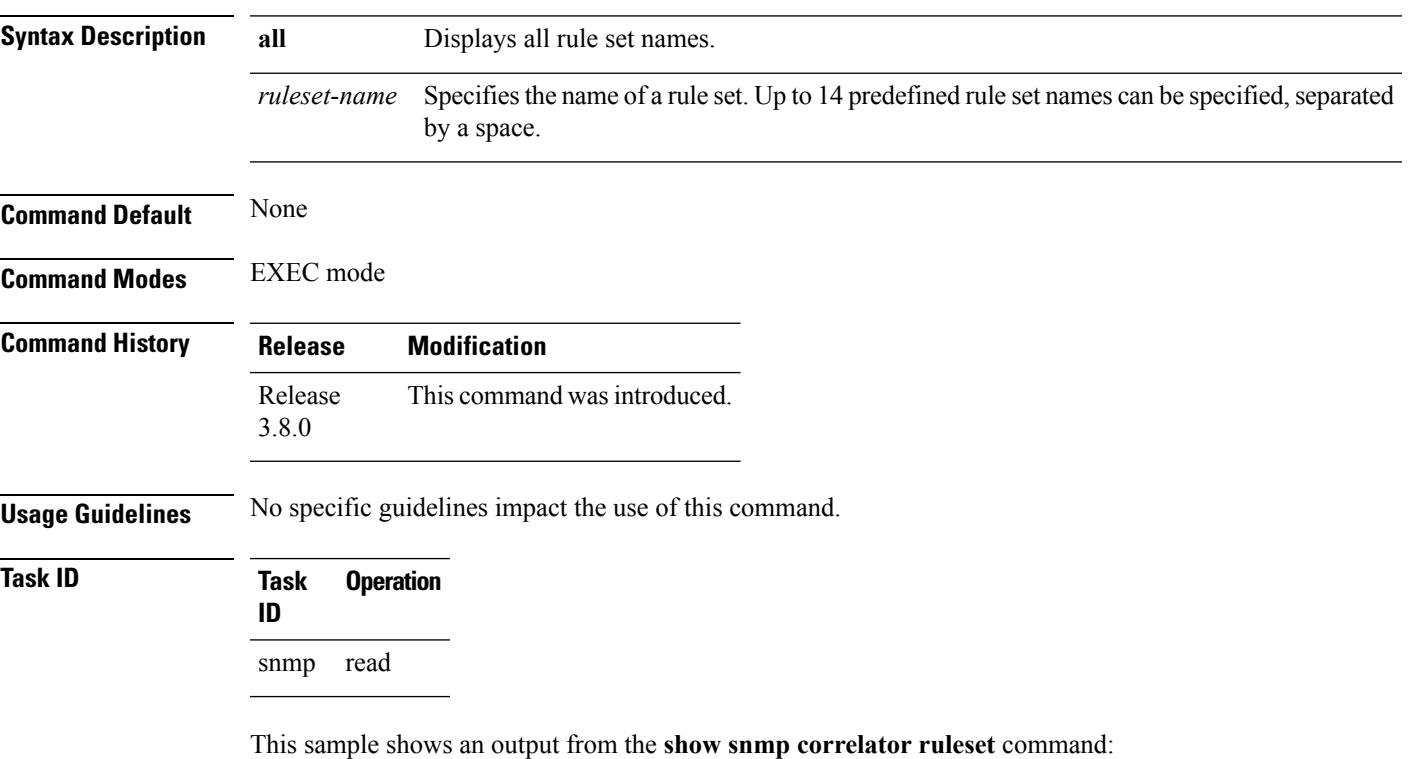

```
RP/0/RP0/CPU0:router# show snmp correlator ruleset test
Rule Set Name : test
  Rules: chris1 : Not Applied<br>
chris2 : Applied<br>
: Applied
                                            : Applied
```
### <span id="page-57-0"></span>**source**

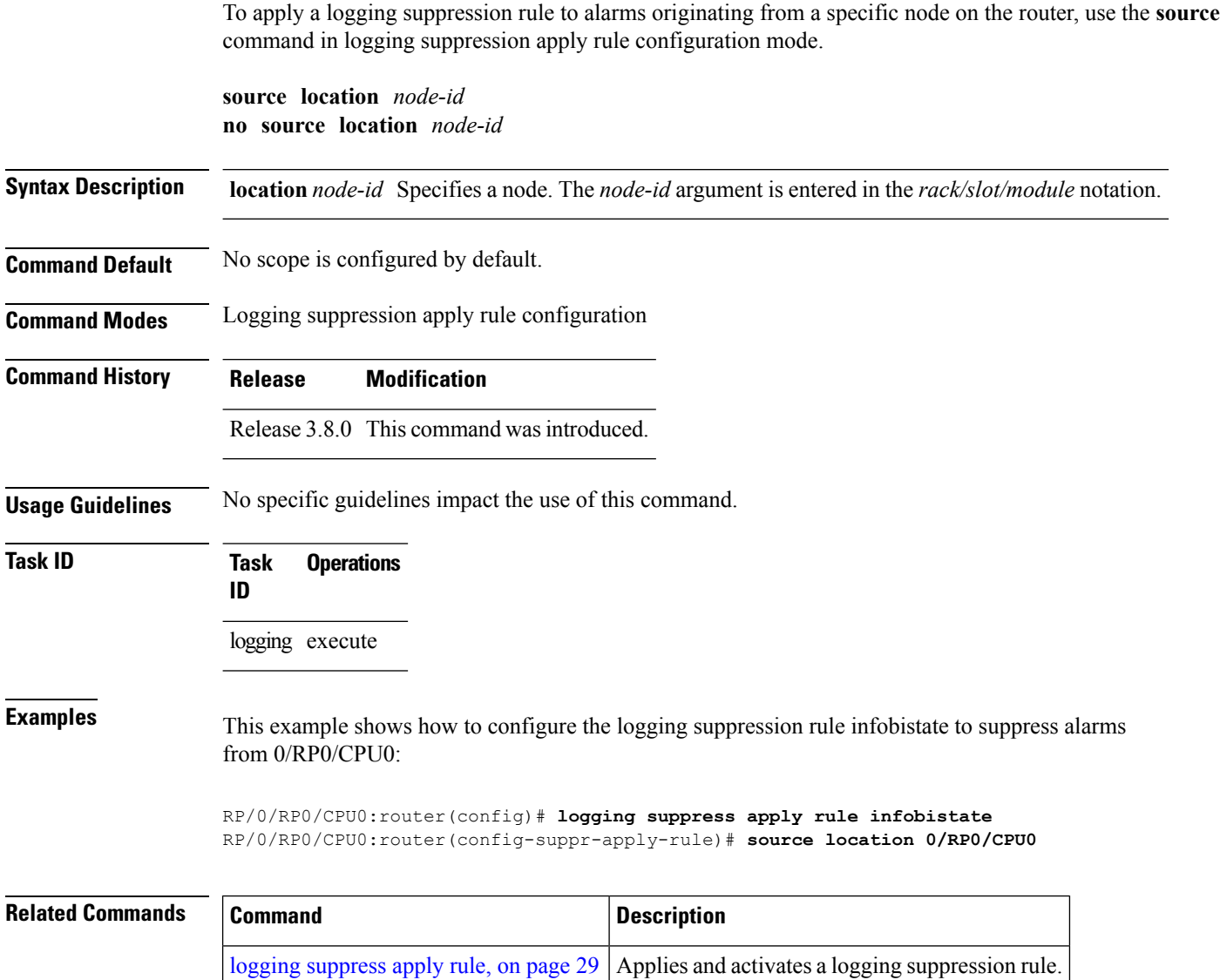

### <span id="page-58-0"></span>**timeout**

To specify the collection period duration time for the logging correlator rule message, use the **timeout** command in stateful or nonstateful correlation rule configuration modes. To remove the timeout period, use the **no** form of this command.

**timeout** [*milliseconds*] **no timeout**

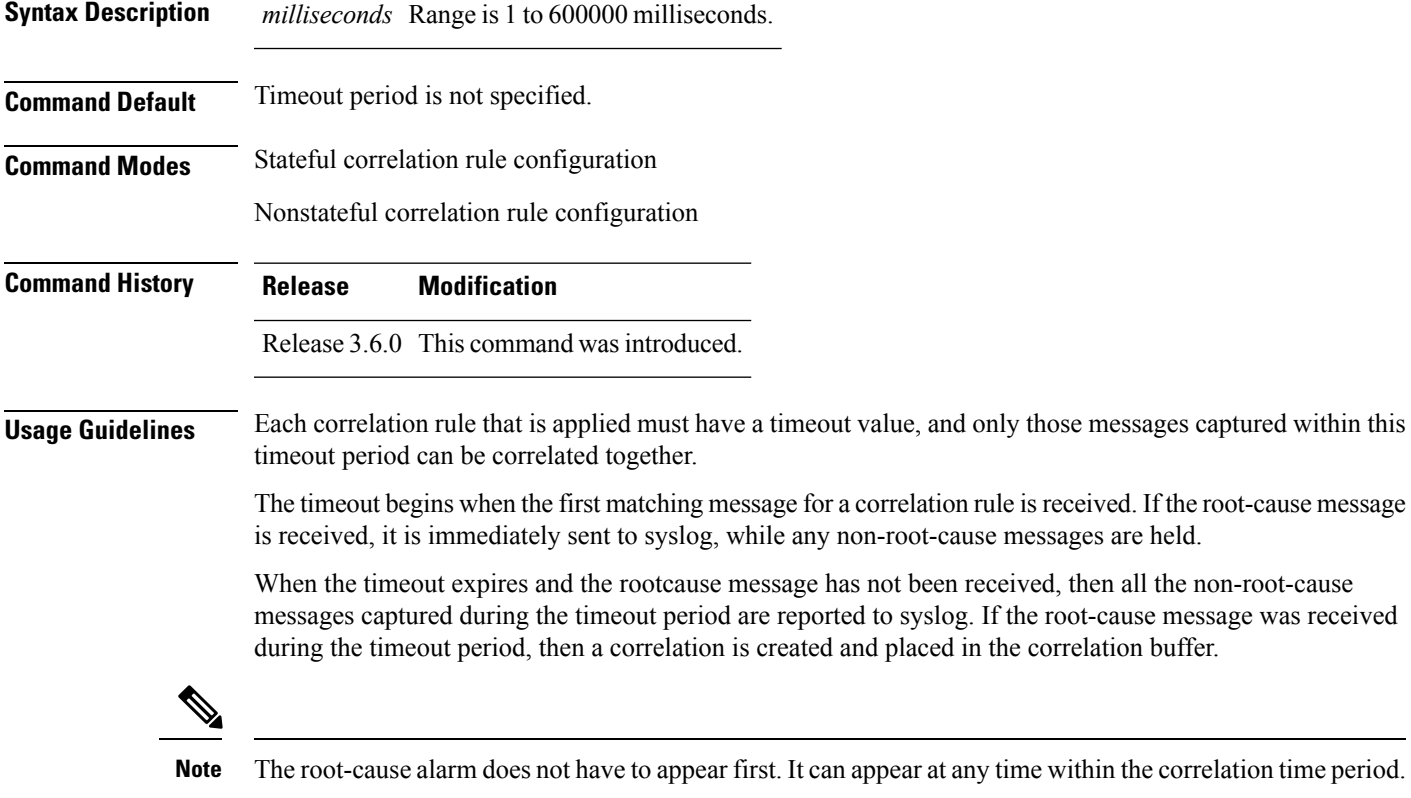

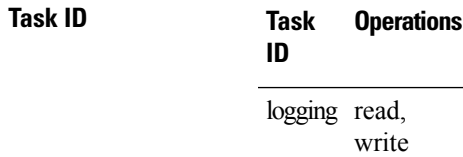

**Examples** This example shows how to define a logging correlation rule with a timeout period of 60,000 milliseconds (one minute):

> RP/0/RP0/CPU0:router(config)# **logging correlator rule state\_rule type stateful** RP/0/RP0/CPU0:router(config-corr-rule-st)# **timeout 60000**

L

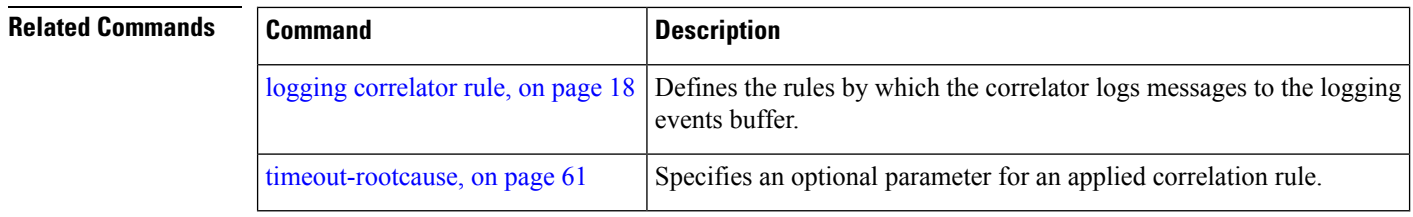

## <span id="page-60-0"></span>**timeout-rootcause**

To specify an optional parameter for an applied correlation rule, use the **timeout-rootcause** command in stateful or nonstateful correlation rule configuration modes. To remove the timeout period, use the **no** form of this command.

**timeout-rootcause** [*milliseconds*] **no timeout-rootcause**

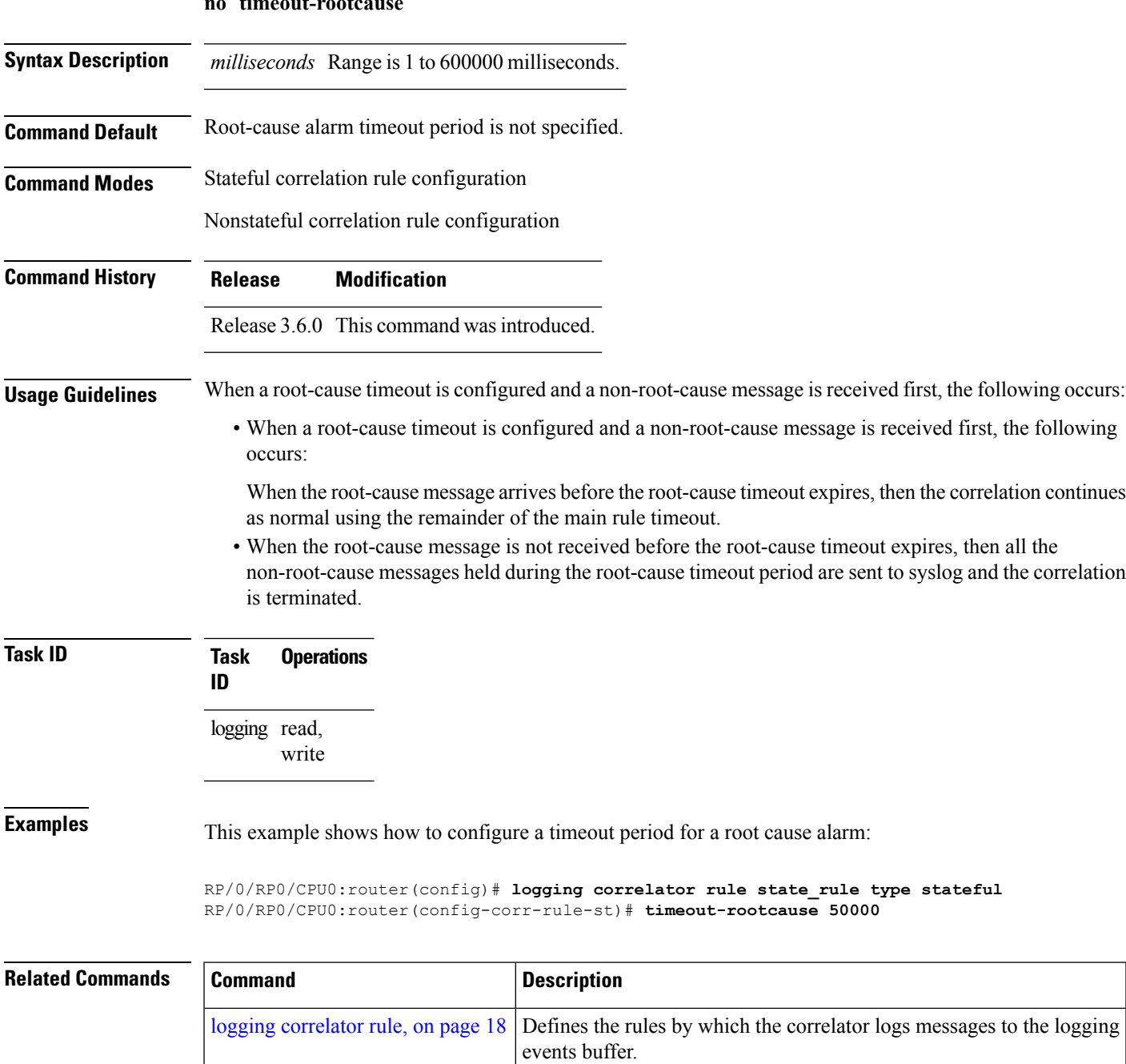

 $\mathbf I$ 

ı